### Render methods, Compositing, Post-process and NPR in NX Render

### **Overview**

 **What makes a good rendered image Render methods in NX Render Foregrounds and backgrounds Post-processing effects Compositing models in photographic backgrounds Non-photorealistic rendering Radiosity**

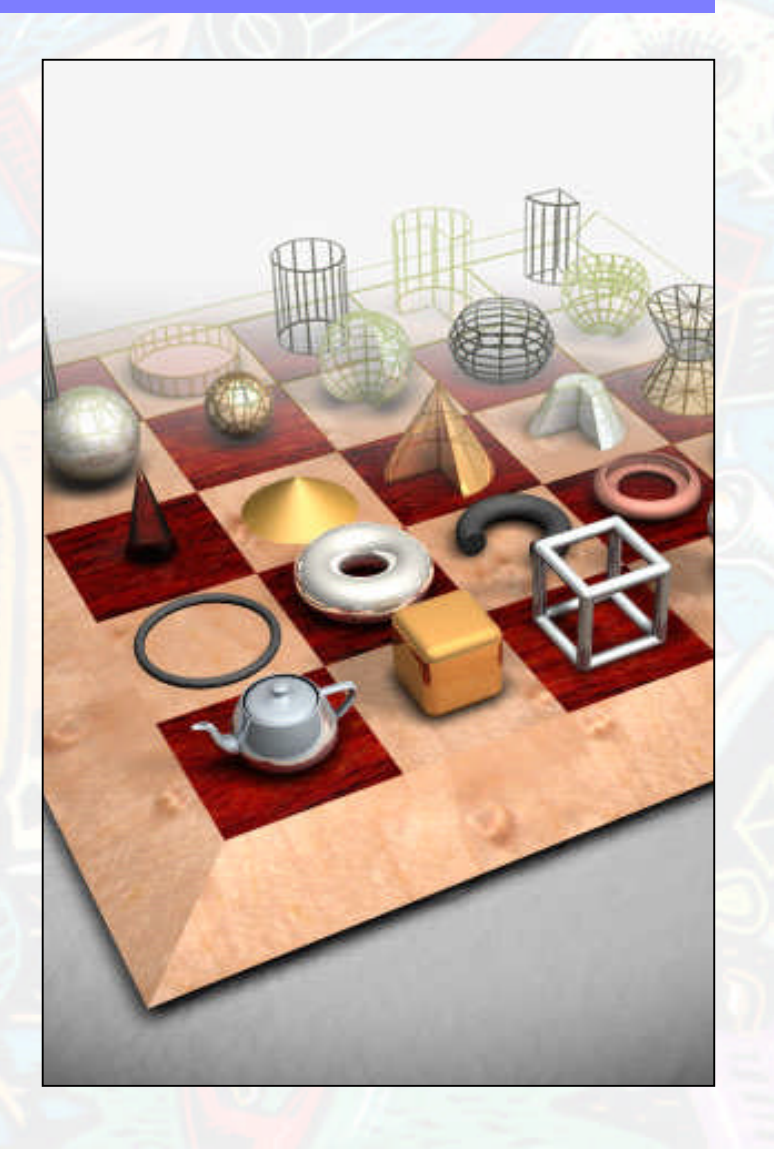

### What makes a good rendered image

- Geometry
- Context
- Lighting
- Composition
	- **Materials**

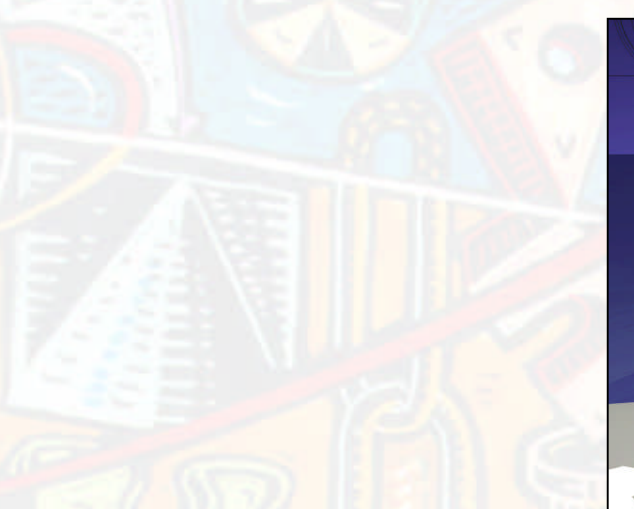

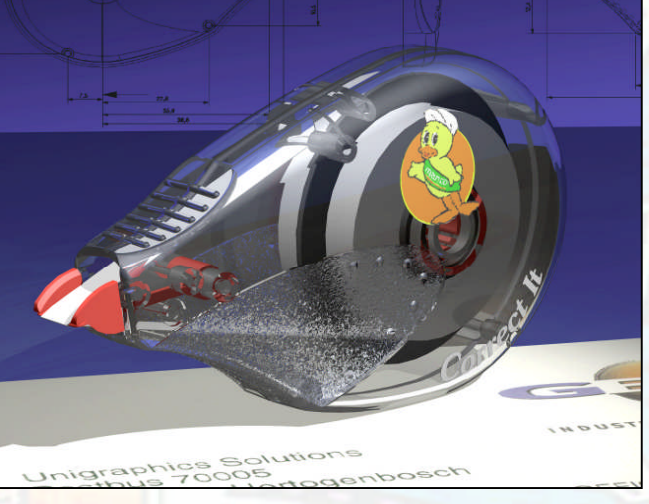

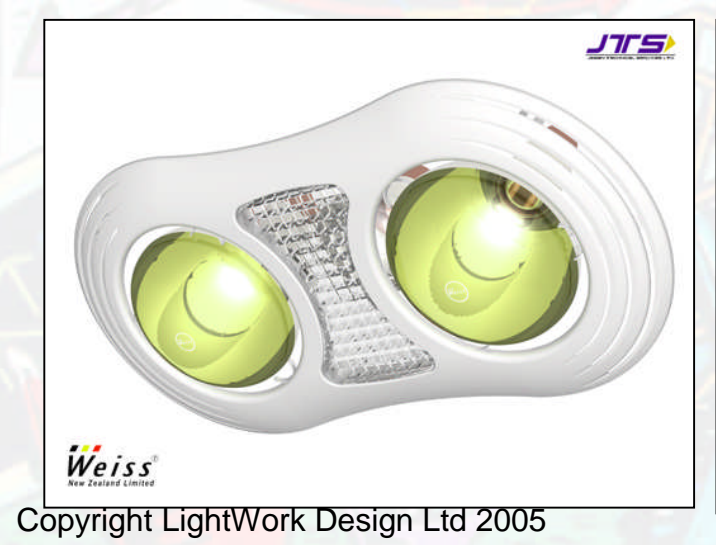

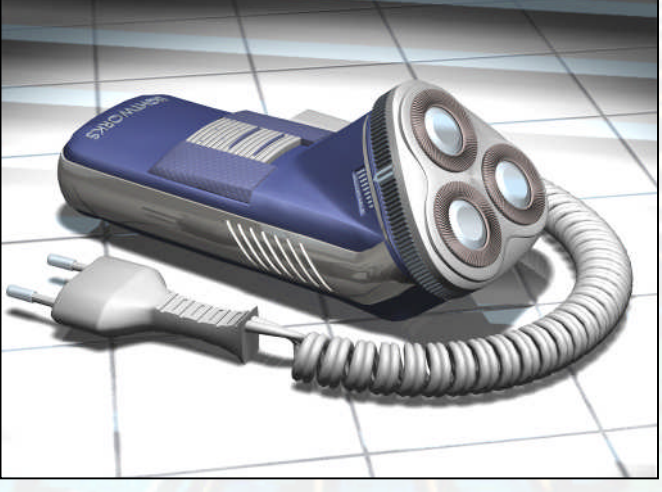

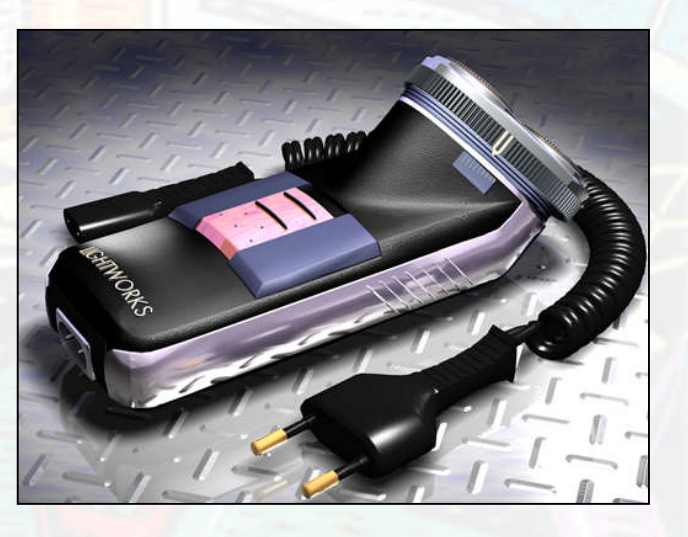

### Scene Geometry

- Scene geometry adds context
- Provides surfaces to cast shadows onto
- Provide reflections in raytraced objects
- **Indication of scale and weight** 
	- Compositional element
- Create scenery libraries

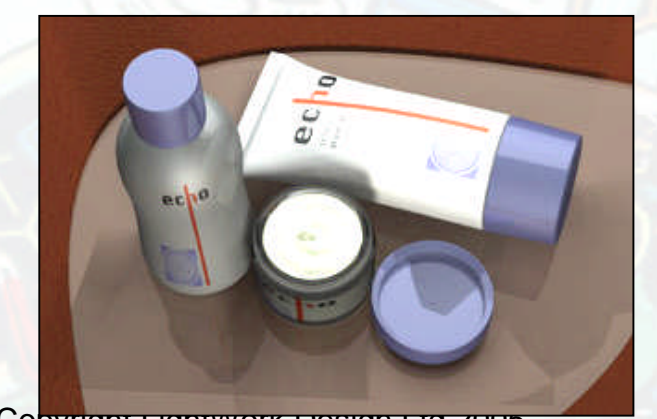

Copyright LightWork Design Ltd 2005

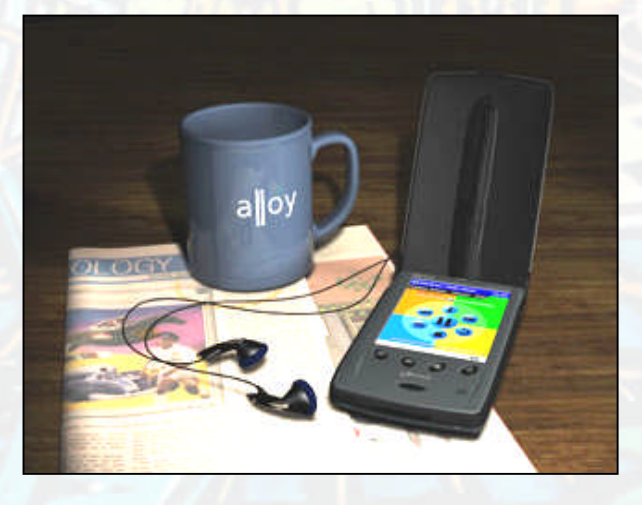

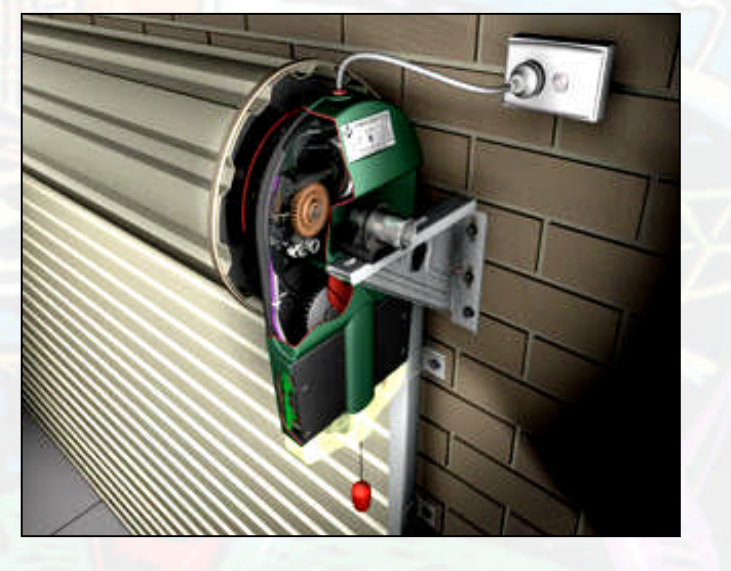

### Scene Geometry

Create your own scenery library Scenery provides surfaces to cast shadows onto ◆ Place model slightly above base plane

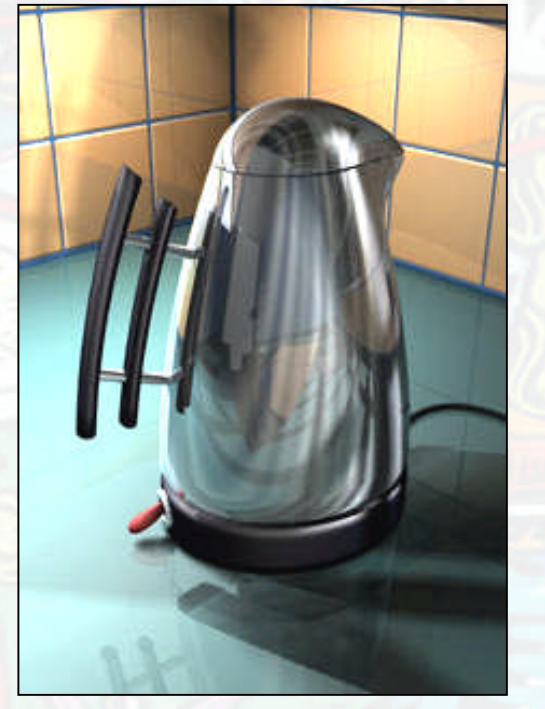

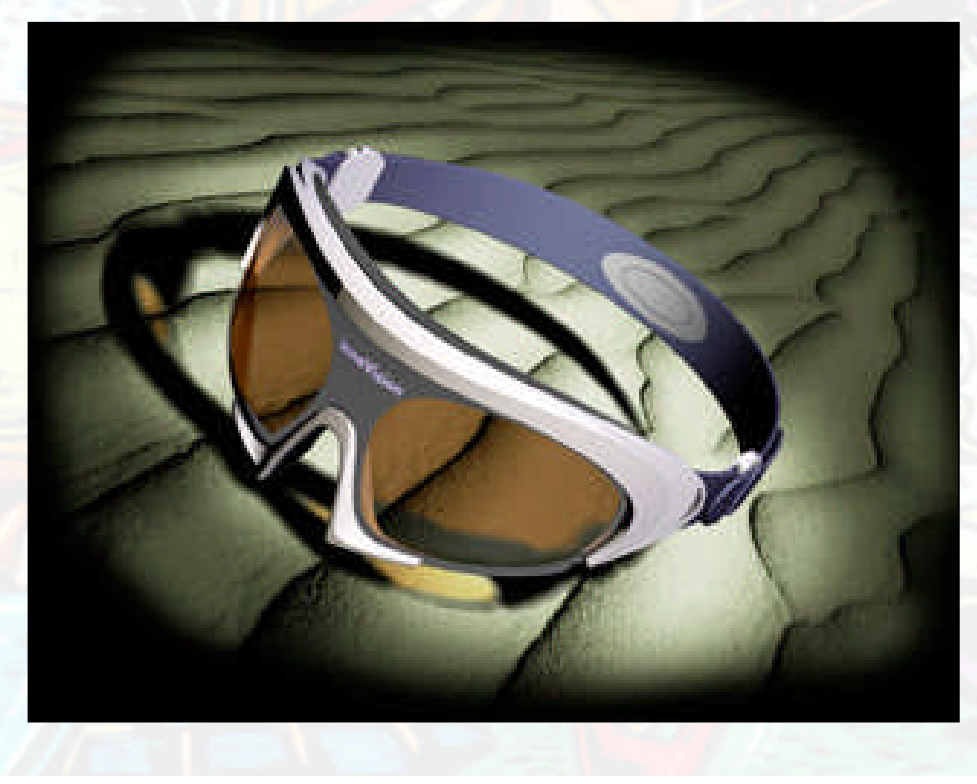

### Setting the view

### Define a view early in the image creation process Focusing on one view simplifies the problem

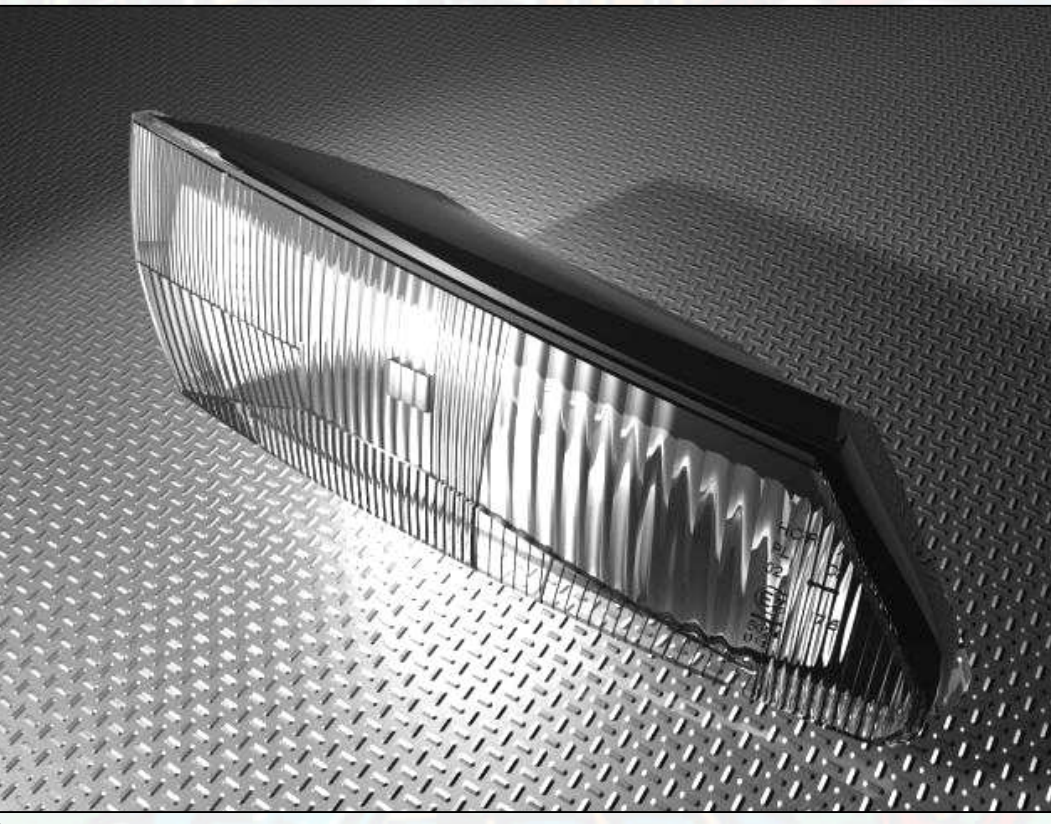

### Setting the view – Frame Composition

The 3rds principle

◆ Centres of interest coincide with vertical/horizontal thirds

◆ Set horizon line, if applicable, level with upper or lower third line Negative space

Can be a good way to get a more interesting composition Experiment – there are no rules

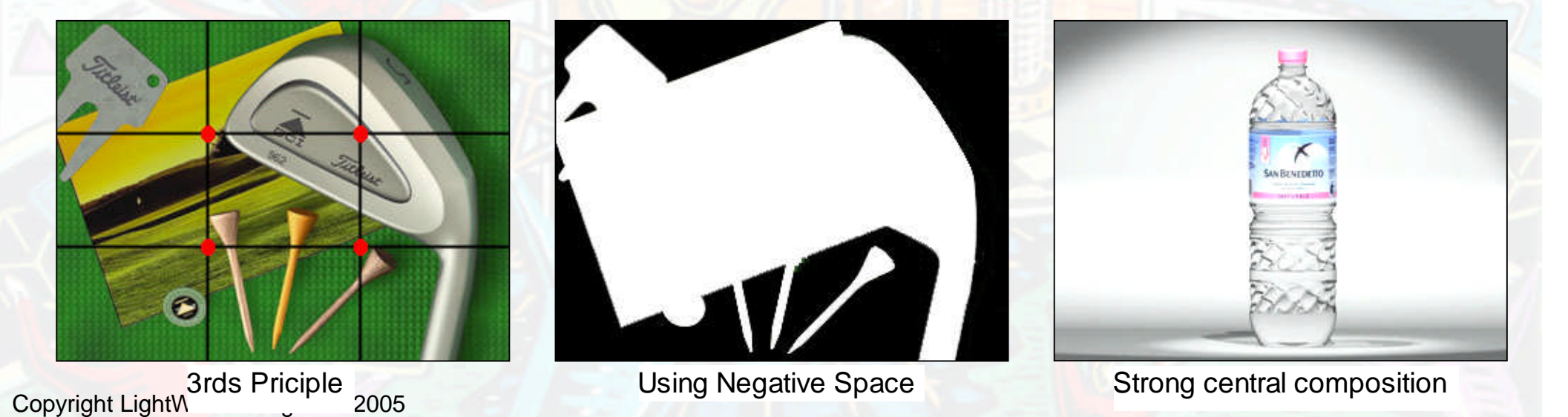

### Setting the view – Perspective

#### Photo-realism requires perspective view

- *Distance* defines the amount of foreshortening
- Use *Distance* equal to front clip plane as a starting point

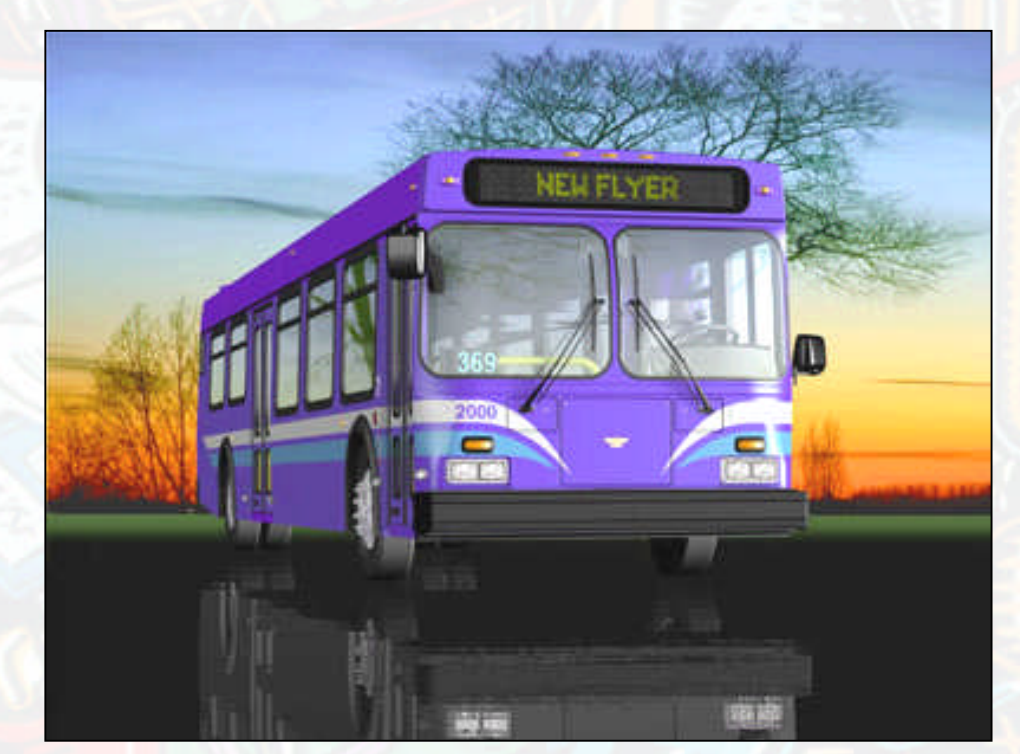

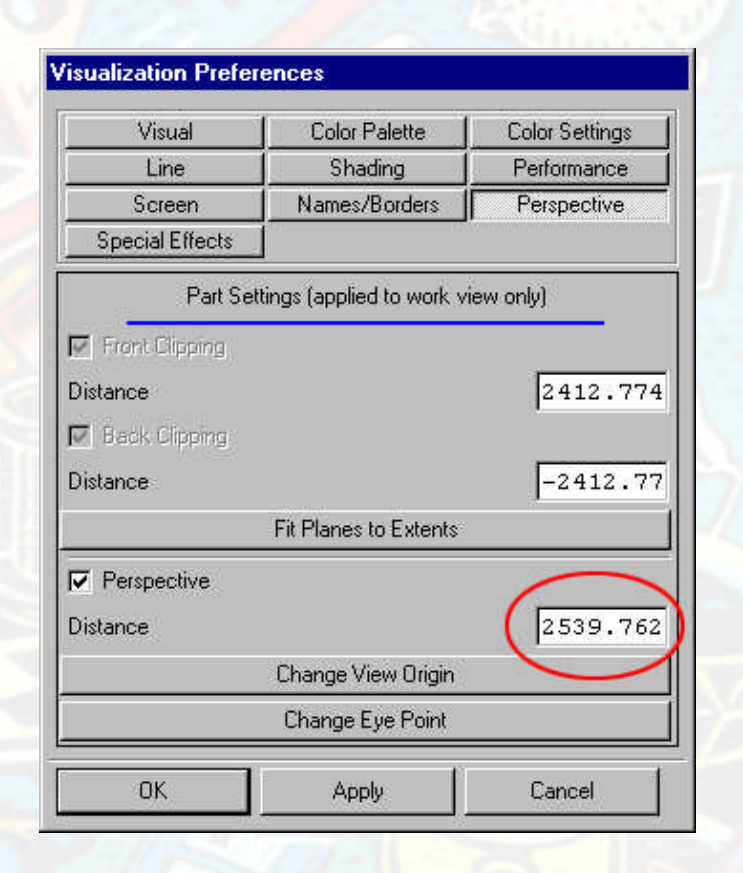

#### **Preferences>Visualization**

### What makes a good rendered image

- Scenery can help communicate design ideas and add realism
- Set up a view early on take time to compose the shot
- Lighting is key to communicating the objects' 3D form – borrow ideas from photography
- Develop a materials and textures library of your own
- Copyright LightWork Design Ltd 2005 Post process can add an extra touch of realism but its not always needed

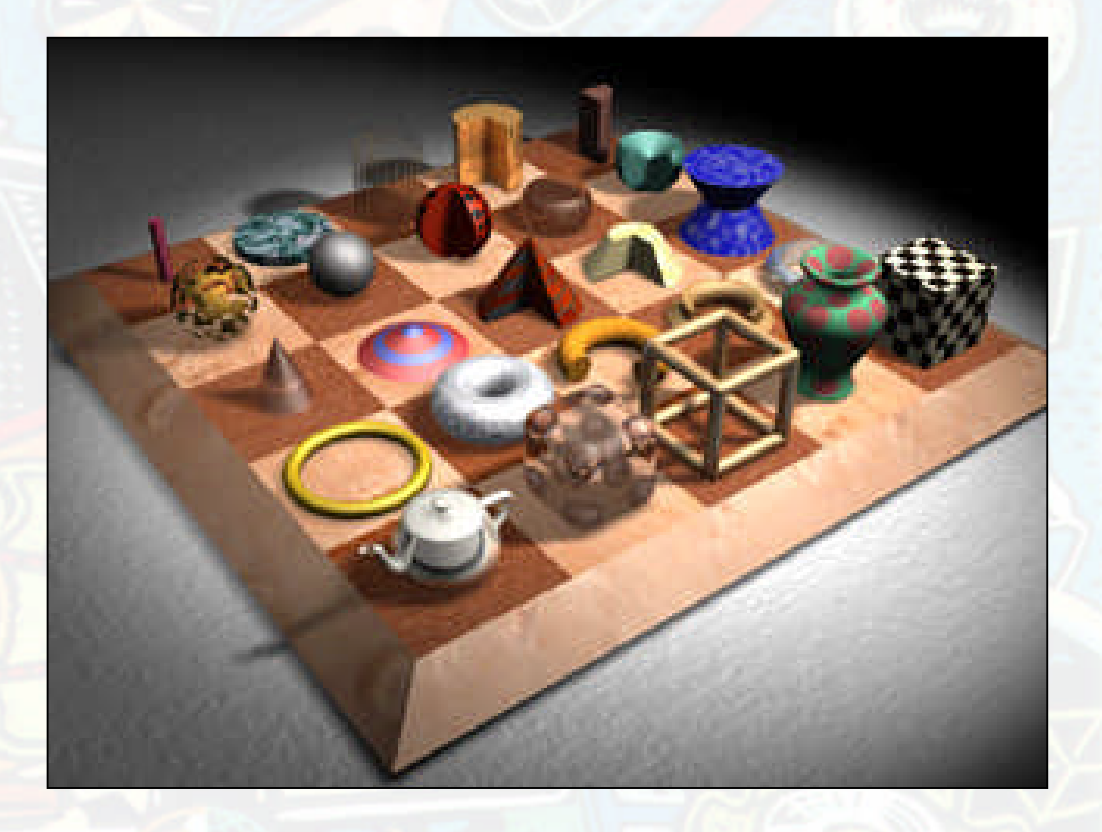

### Working Quickly - Performance

Window size matters (smaller is better) ◆ Resize render window ◆ Sub-Region rendering Work with smallest file possible Modeling structure has an impact Rendering control ◆ Use lowest render mode that allows you to work

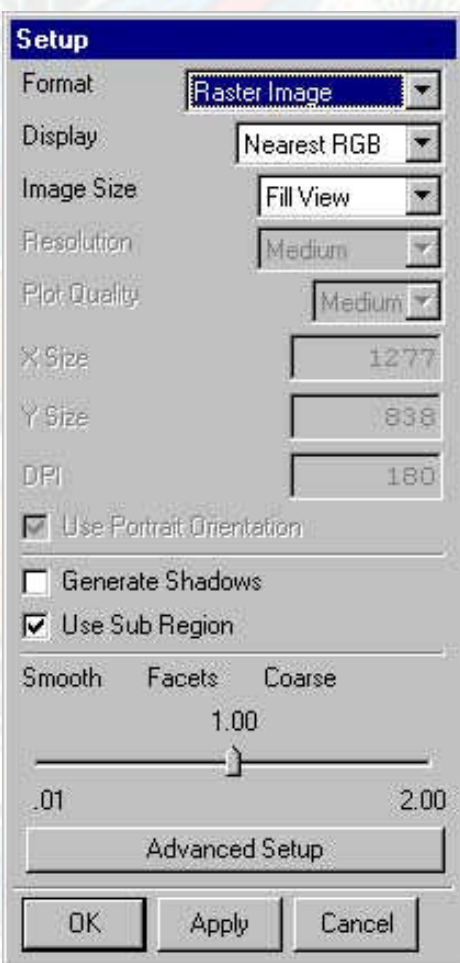

**View>Visualization>High Quality Image>Setup Shade**

### Working Quickly - Render Methods

**Trade off time against quality**

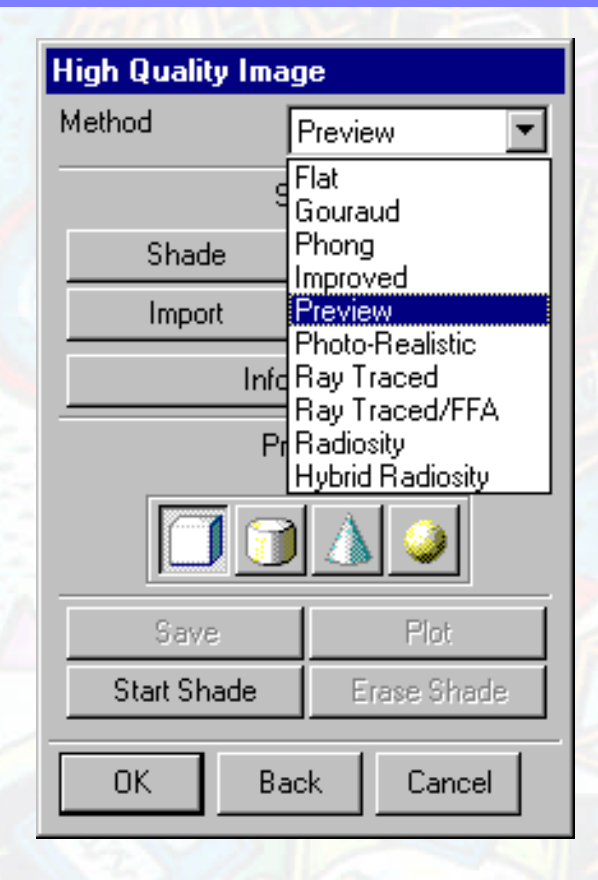

Copyright LightWork Design Ltd 2005 **View>Visualization >High Quality Image** Flat Gouraud Phong Improved Preview Photorealistic Raytrace Raytrace/FFAA Radiosity

**Preview renders for modelling verification**

**Higher render modes used to preview materials**

**Final render – No RT**

**Final render - RT**

**Global Illumination method**

### Render Methods – Super Sample

▶ Super sampling internally renders an image *Super Sample parameter* times as large as the output resolution in width and height

- ▶ Image is scaled down to output resolution
- ▶ Sampling rate effectively increased
- Current render style used
- **► Can use a lower render mode**
- Render time increases exponentially!

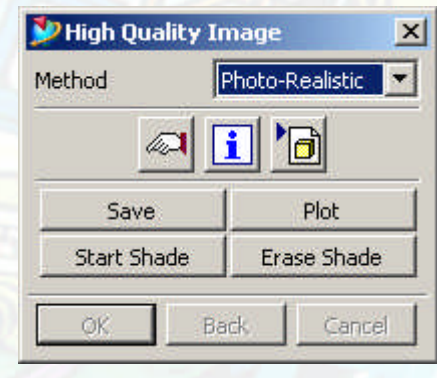

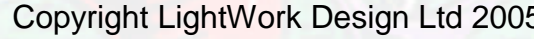

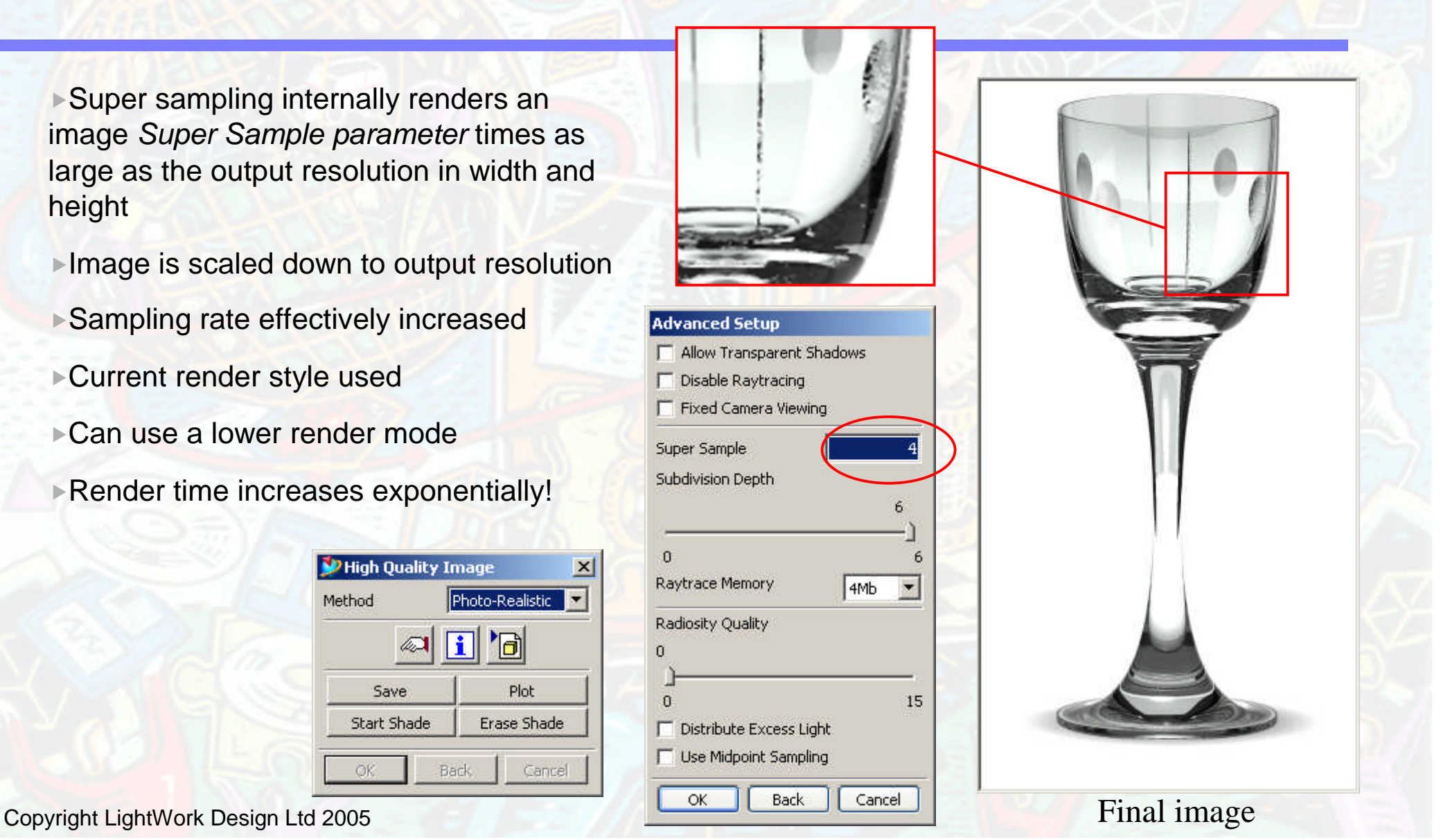

### Render Methods – Raytraced FFAA

▶ Raytraced render method can suffer from pixel dropout where detailed features fall between samples

Raytraced FFAA renders the image internally then looks for areas of high frequency change and samples at a higher rate

**This method is more efficient than the** super sample technique

Raytrace FFAA

Raytraced

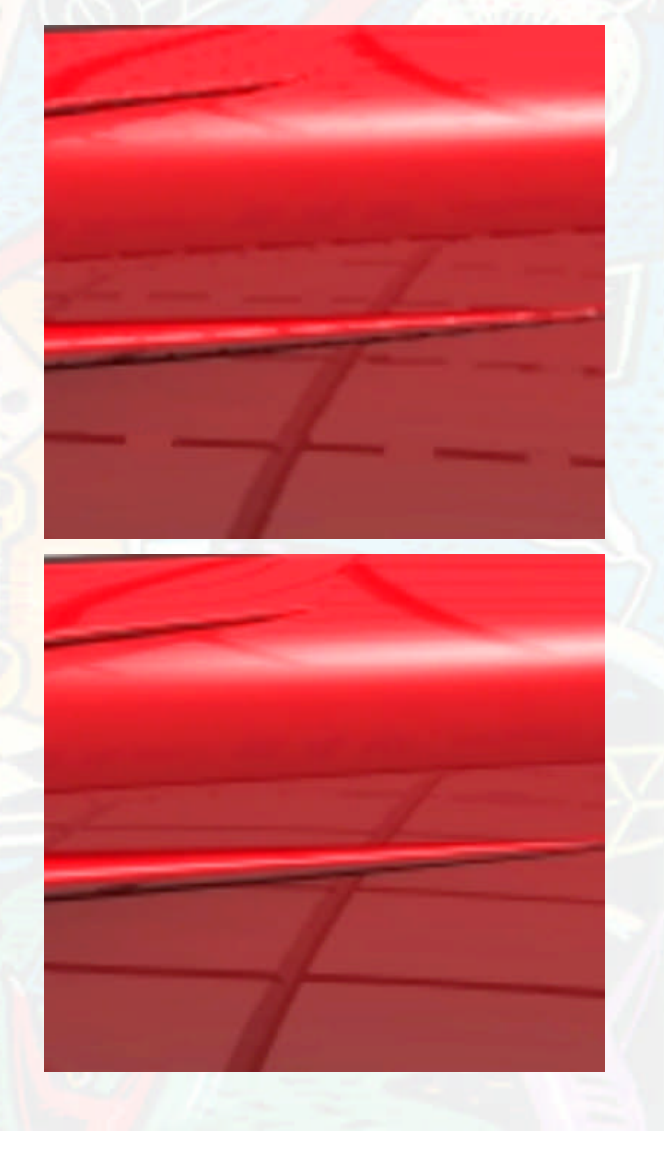

### Render Methods – Glass Example

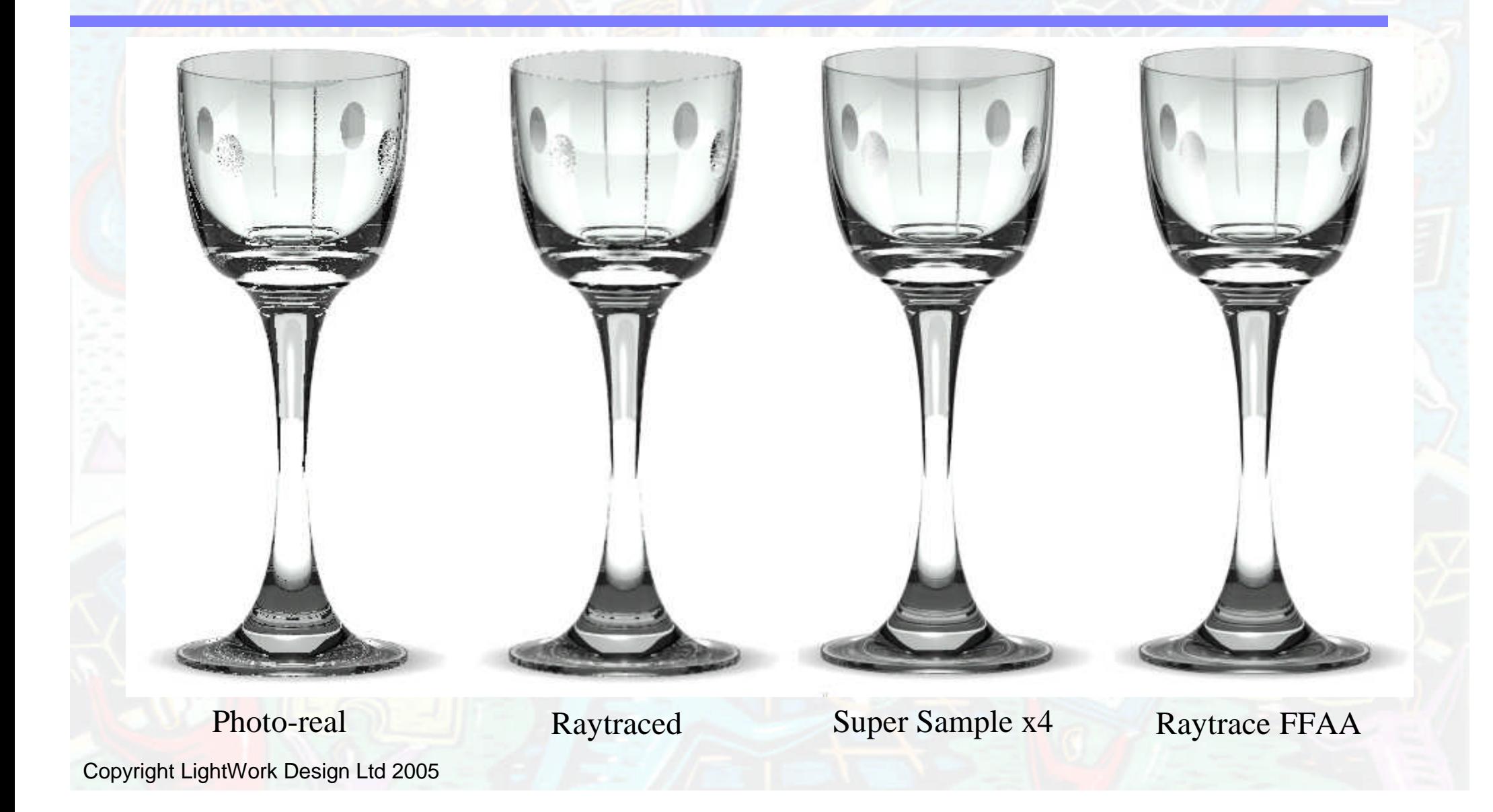

### Render Methods– Detailed Bump maps

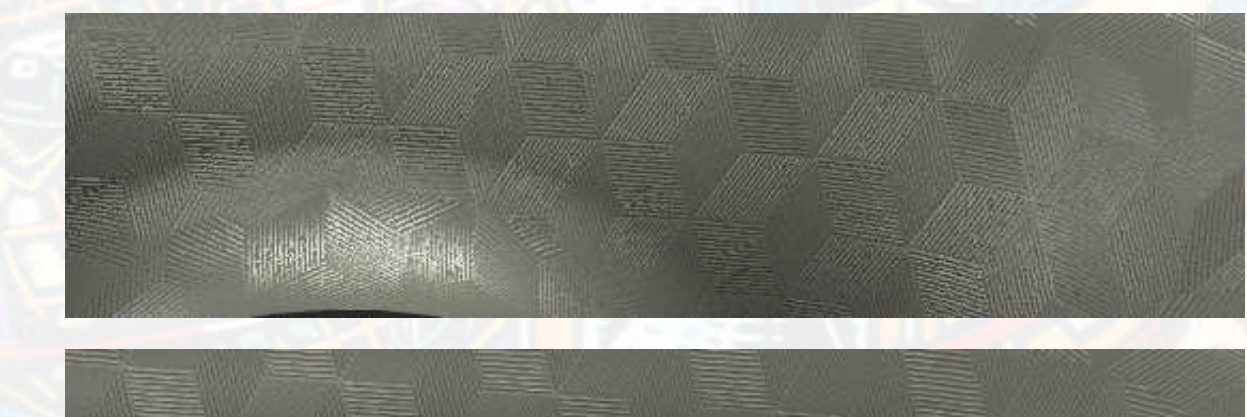

#### **"Photo-Realistic"**

**"Raytraced/FFAA"**

**"Photo-Realistic" + super-sampling \* 4**

### Render Method - Output Options

Render method

No ray-traced reflections/shadows

use *photo-realistic*

### Scene contains Ray-traced shadows or reflections

use *Raytraced*

**N** Where very fine detail is lost with other render modes use *Raytraced/ffaa*

Rendering detailed bump maps

 Use Raytraced/ffaa or *Photorealistic* with Super sampling Shadow Maps

Set shadow *detail* to *Extra Fine*

### Raytrace optimisation - Options

### Subdivision depth

- ◆ Default 0
- ◆ Use higher values when looking at a small part of a large model where raytrace materials are used

#### Raytrace Memory

- Memory allocated for the raytrace octree data
- If this memory is exceeded the octree data will be regenerated. For large models this can happen often and have a big impact on render time.
- ◆ Increase this to 128Mb for large models

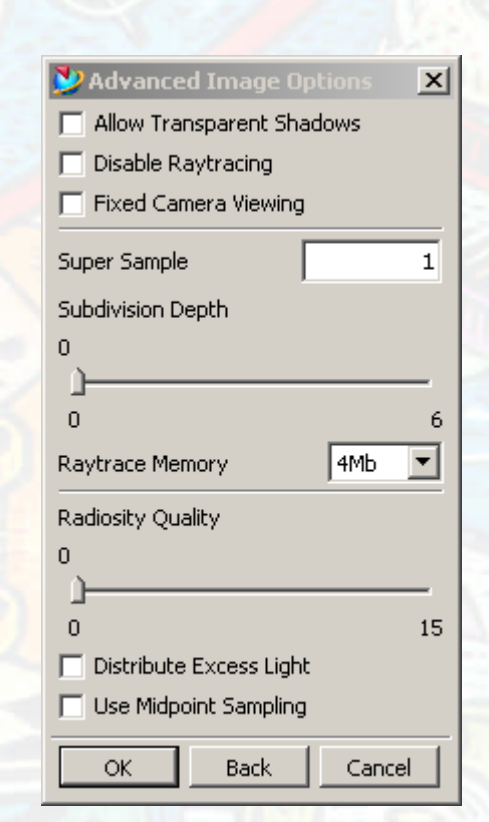

### File output

Tiff files at user defined resolution

- ◆ Image size defaults or user defined
- Format = raster image
- Render then save file
- QTVR panorama
- QTVR Object Movie
	- ◆ High or low quality settings
	- Number of images around the object

Increased smoothness of movement

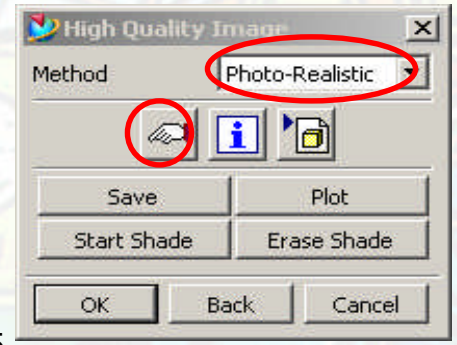

Copyright LightWork Design Ltd 2005

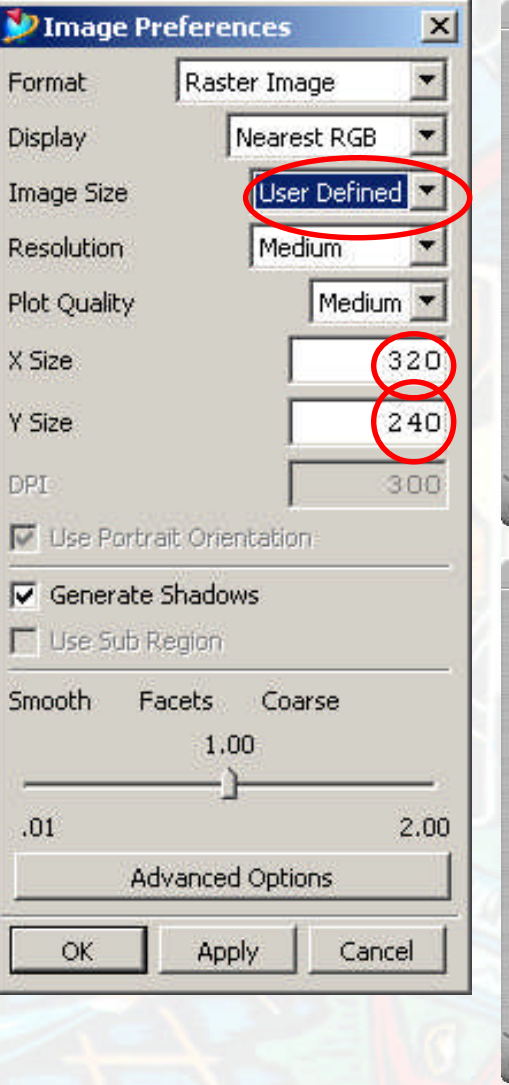

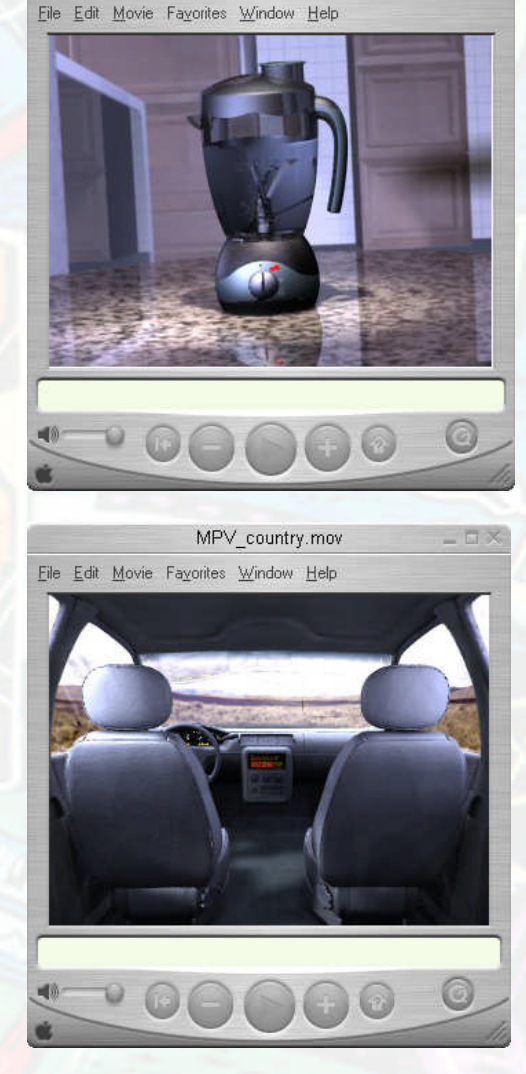

aniso mov

### Foregrounds

Fog Ground Fog Snow TIF Image Light Scatter Slower, but more accurate Depth Cue Useful for fades

**Depth Cue Ground Fog**

**Fog**

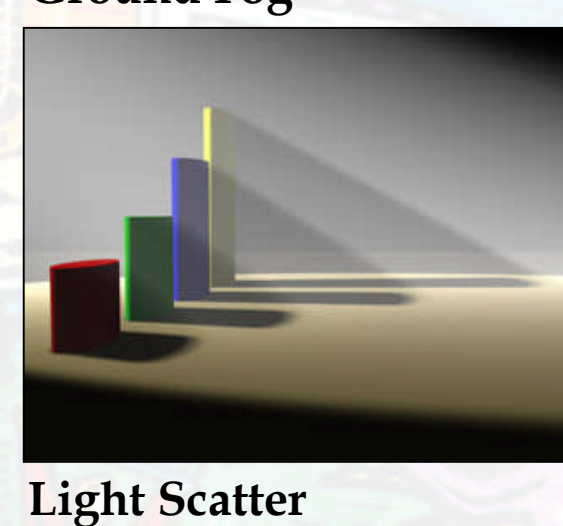

### Foregrounds - Depth Cue Fades

Depth Cue can be used to hide scene geometry edges Near and Far distance parameters ◆ Set Near distance to beyond the model ◆ Set Far distance to before far clip plane

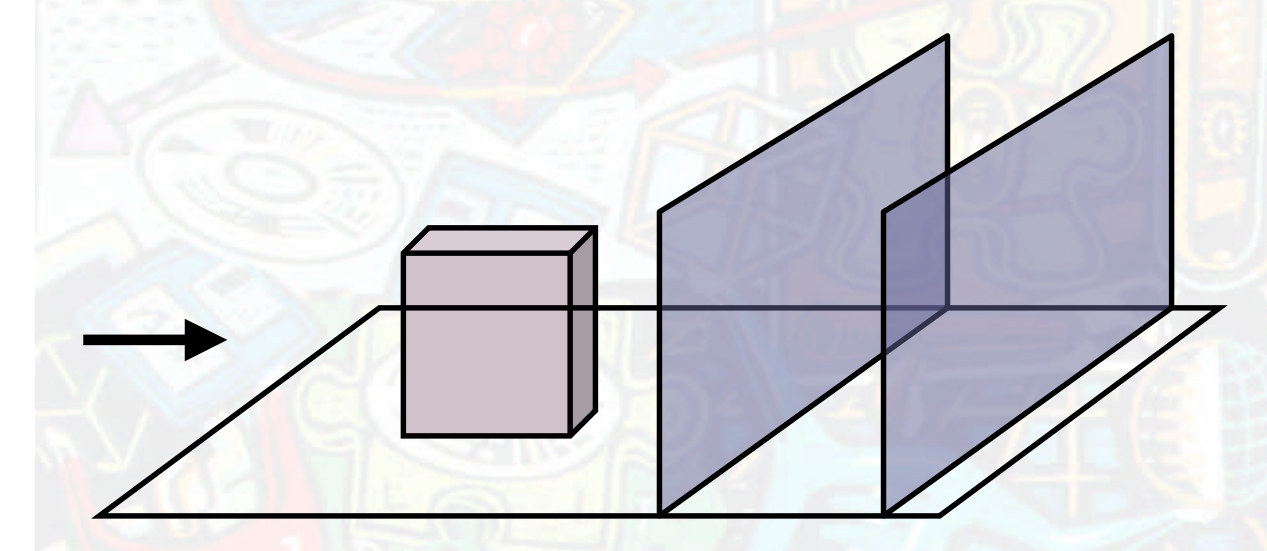

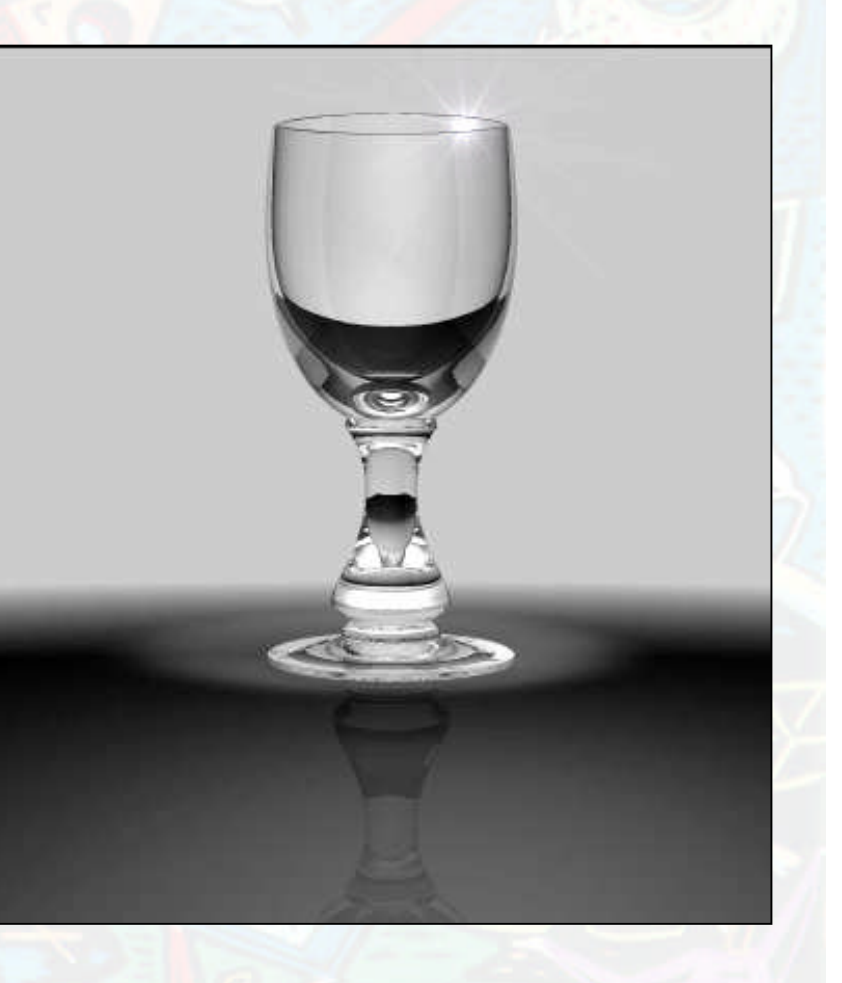

**View > Visualization > Visual Effects > Foreground**

### Backgrounds

**Clouds** Set Detail high Graduated Plain TIFF Image Ray Cube and 2 planes ◆ Important for RT reflections

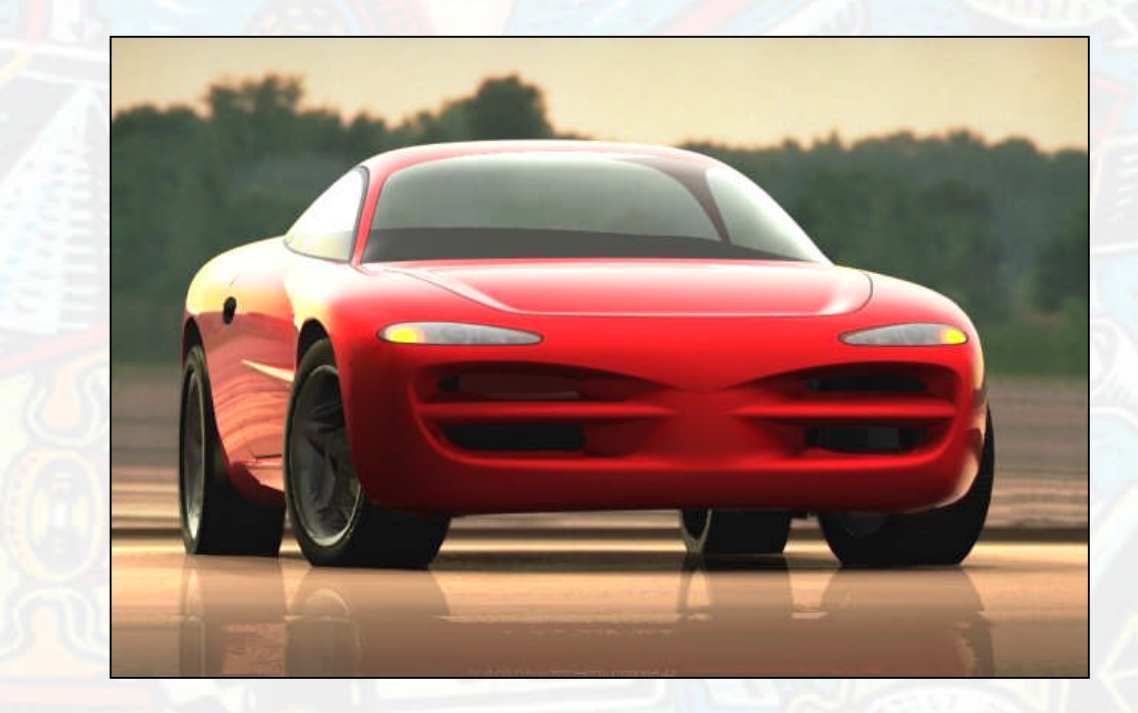

**View > Visualization > Visual Effects > Background**

### Post Process

#### **Features relating to photographic lenses.**

# Depth of field Lens Flare

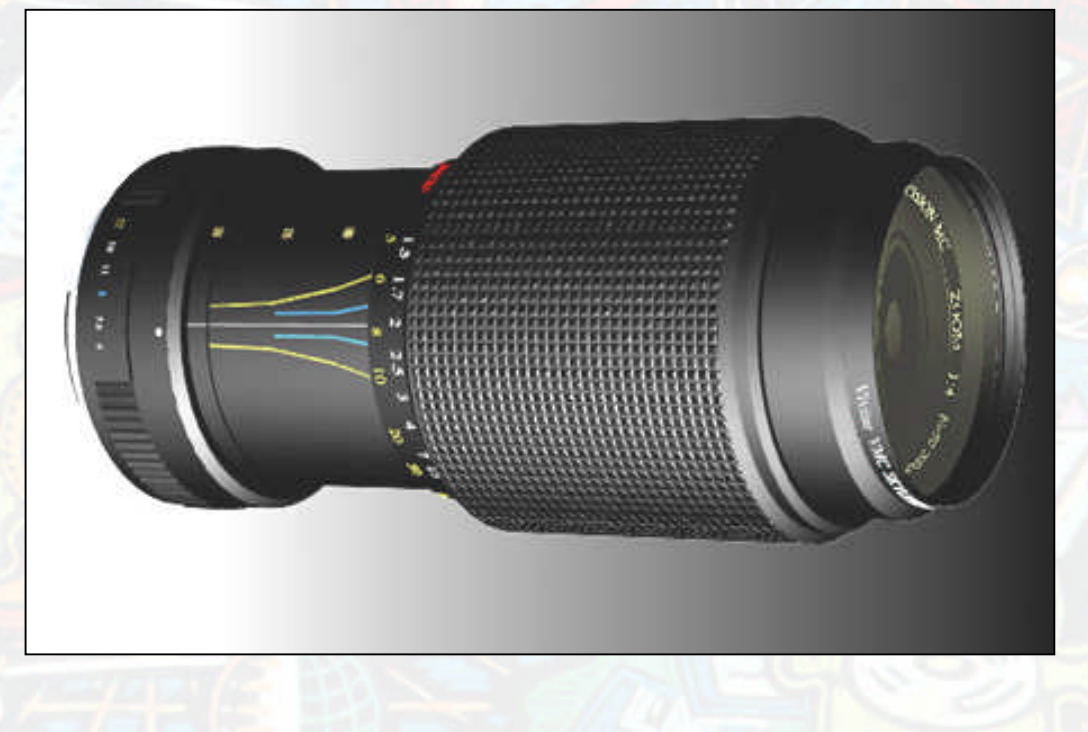

Copyright LightWork Design Ltd 2005 **View > Visualization > Visual Effects > Special Effects**

### Post Process

### Lens Flare

- Burst of light caused by photographic optics
- Works well with animation
- Consider compositing afterwards for still images

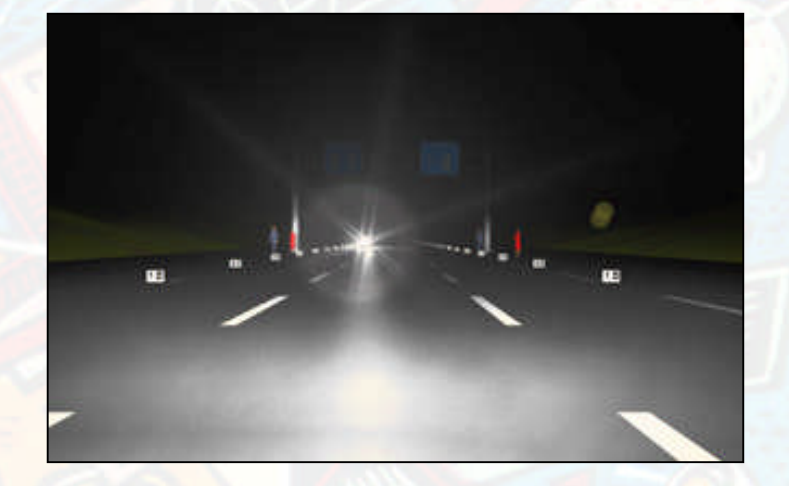

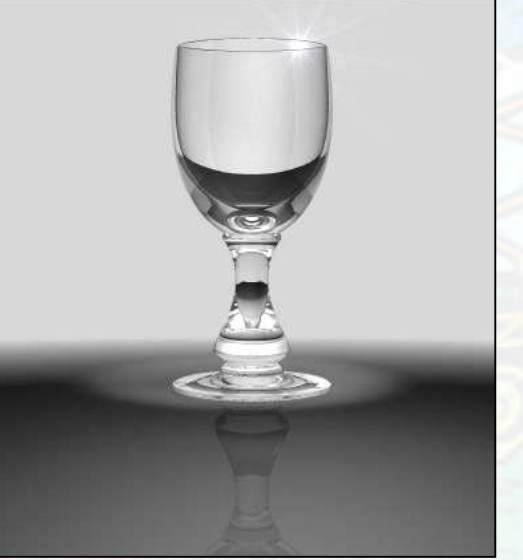

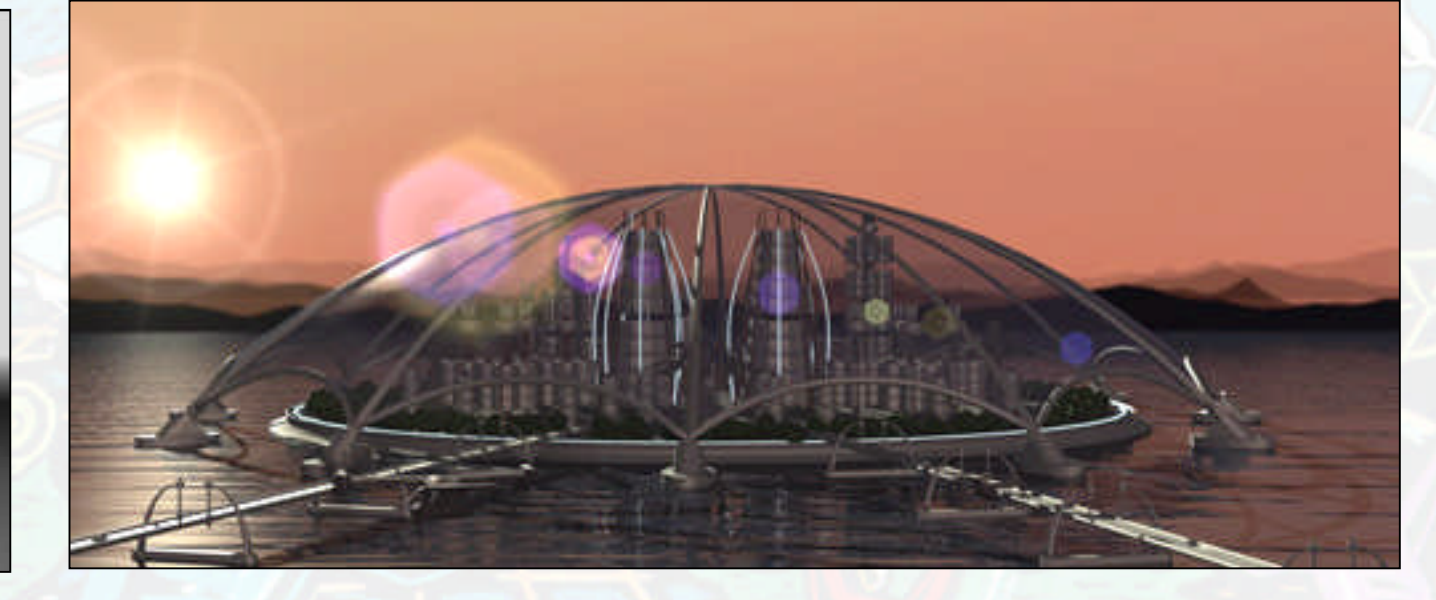

### Post Process – Depth of Field

#### Depth of field

- Image is blurred based on depth
- Simulation of real photographic lenses
- Focus plane can be defined

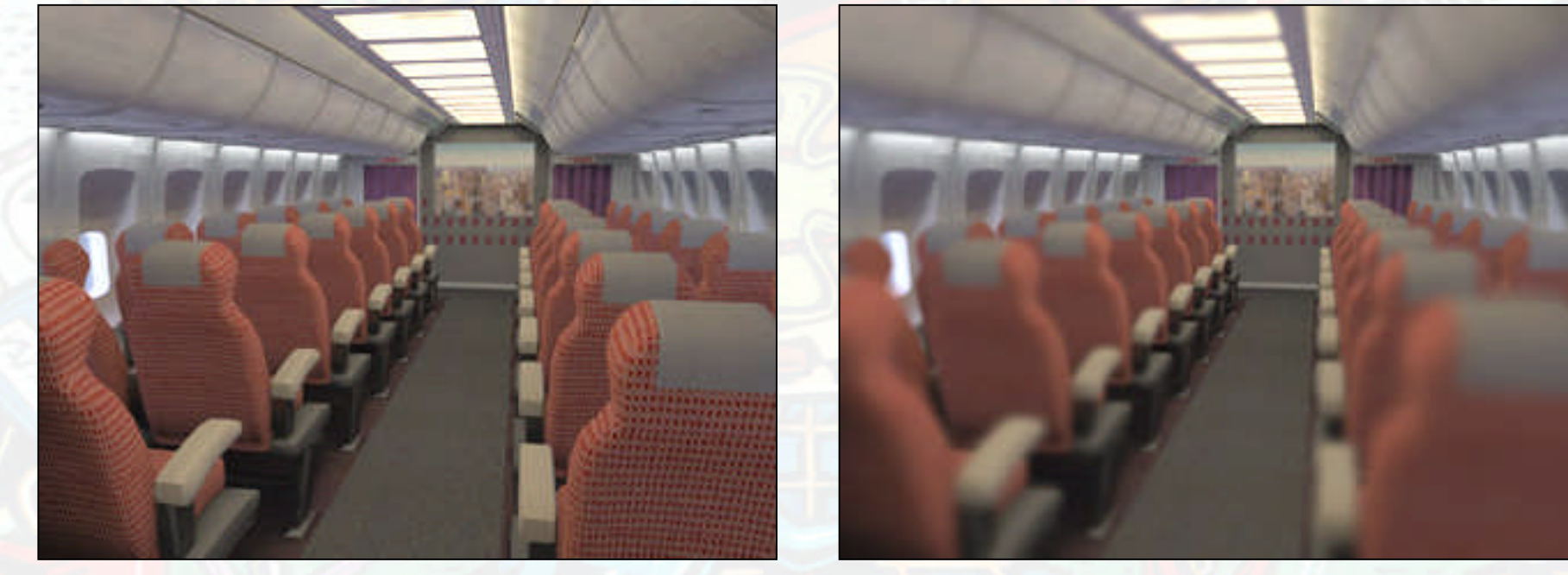

Shadow catcher can be used to composite a model into a photographic image

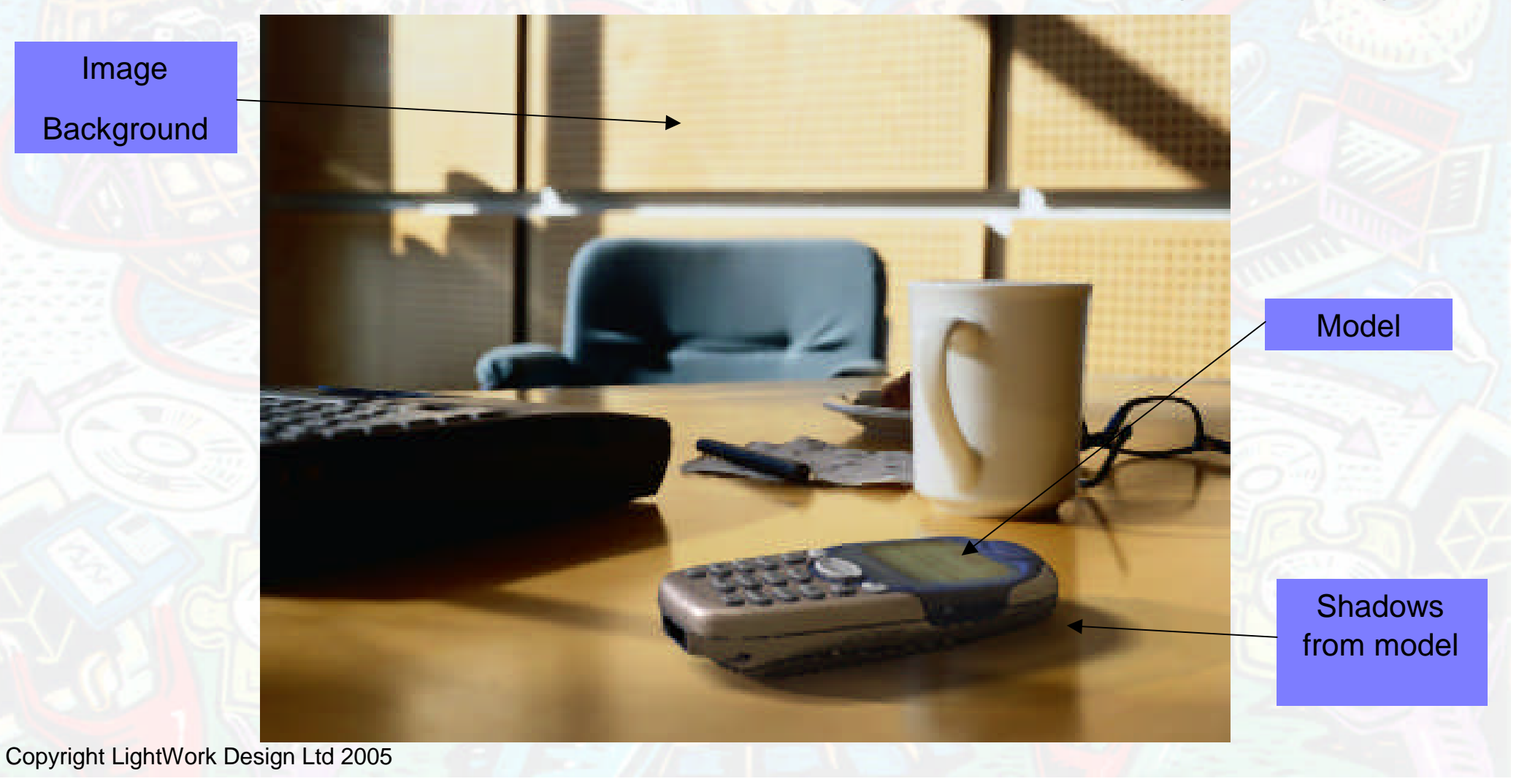

#### Create a bounded plane underneath your model

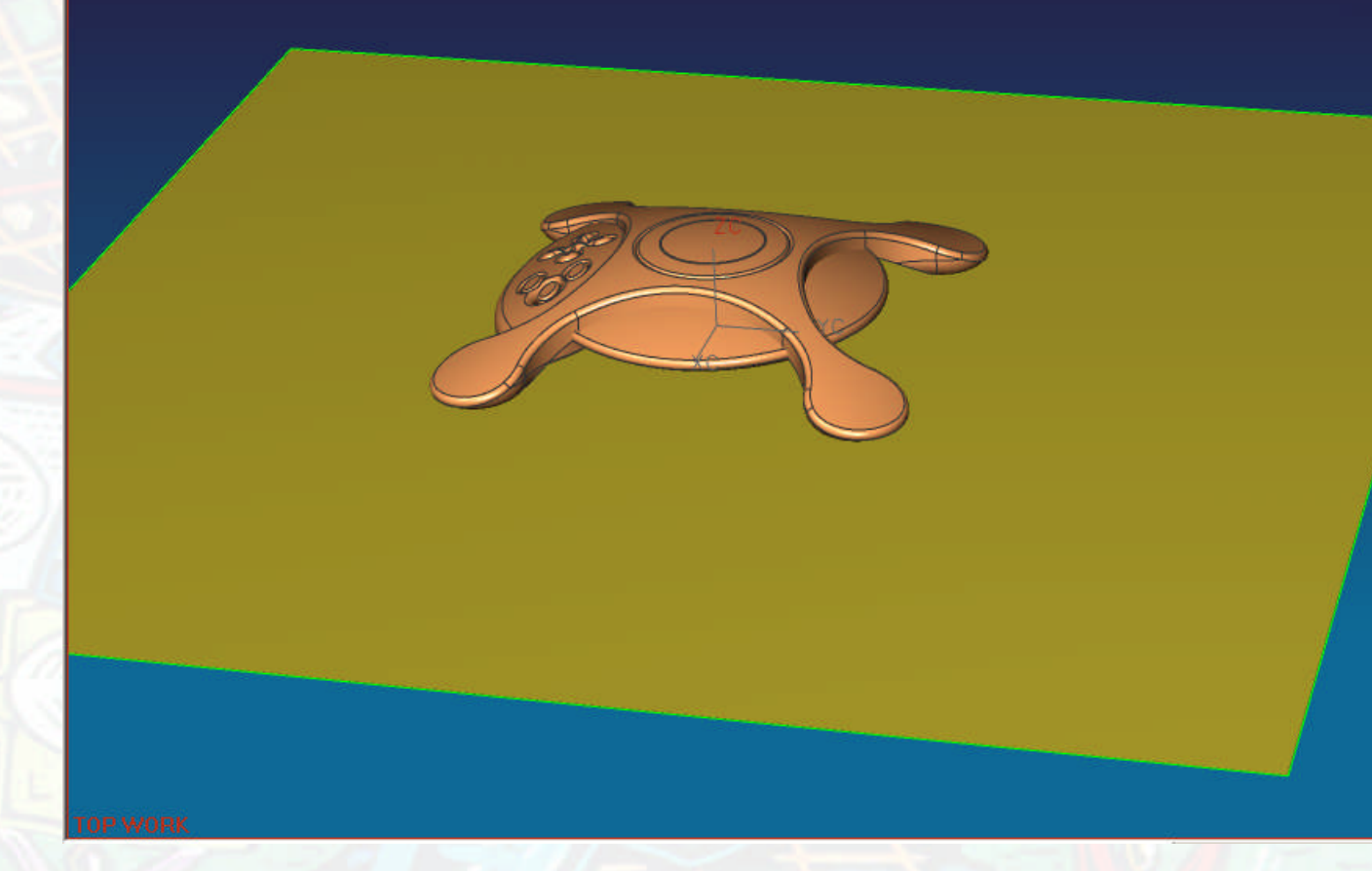

#### Set a tiff image background using a photo of a scene

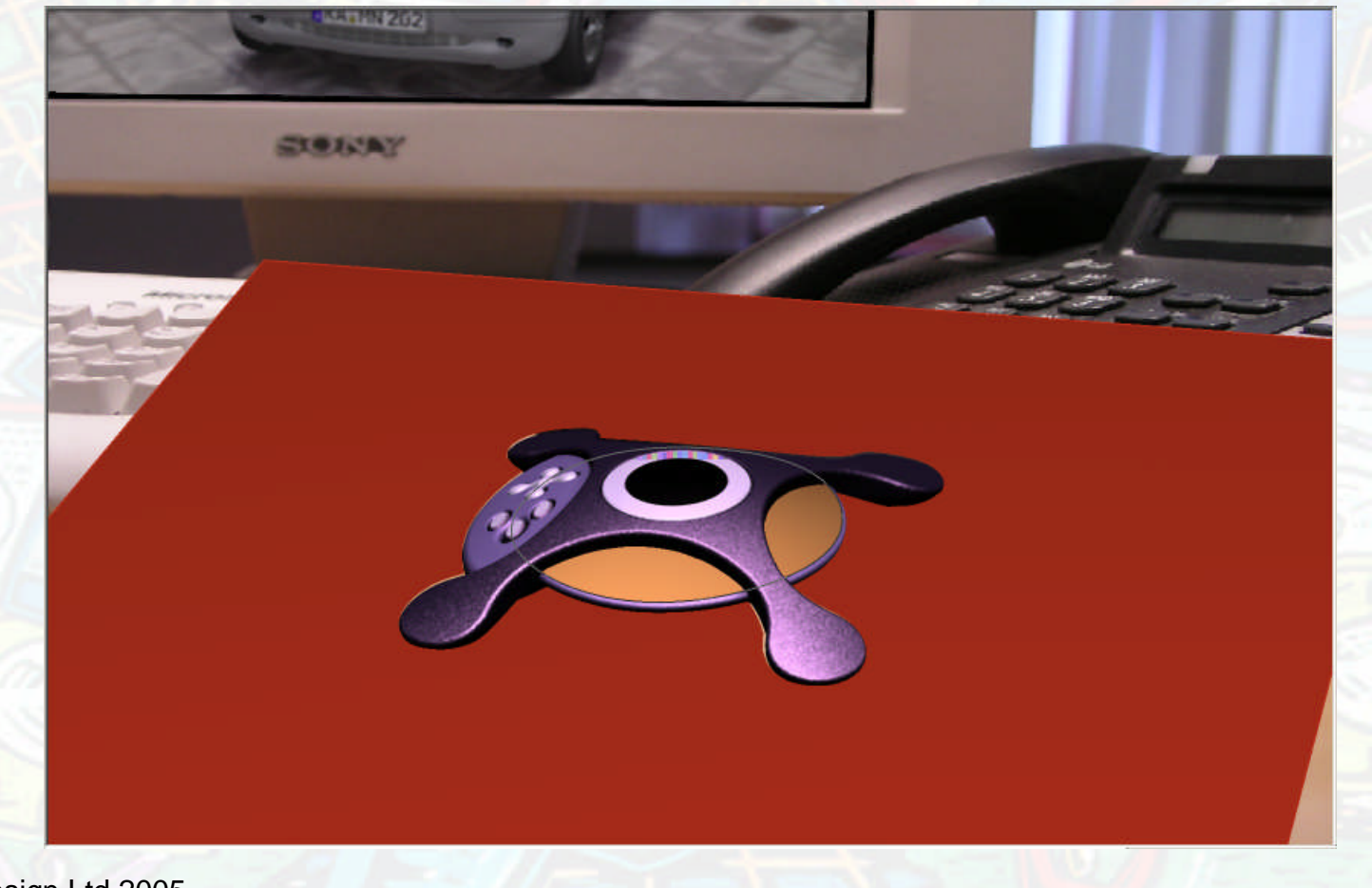

#### Adjust the view to match the photo

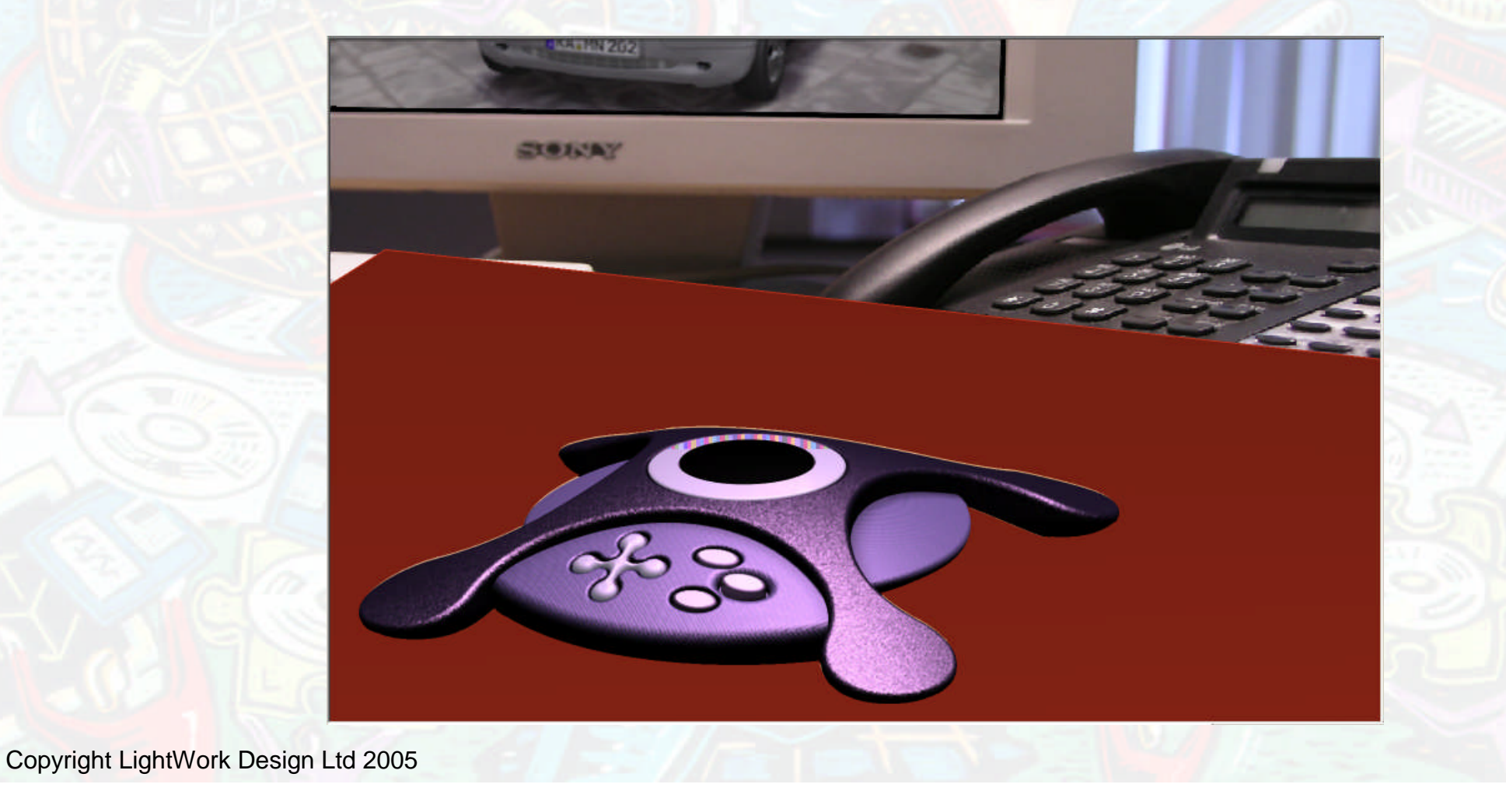

#### Apply shadow catcher to the surface**Visualize Shape** 电磁学的 Shadow Settings **ELBISAY**  $\vert x \vert$ Real-Time Shadows Environment or shadow catcher only v Senerate High Quality Image Shadows V Use Shadow Catcher Show Current Shadow Catcher OK Cancel Appl

#### Set up lights that cast shadows

Try to approximate the light in the photographic background

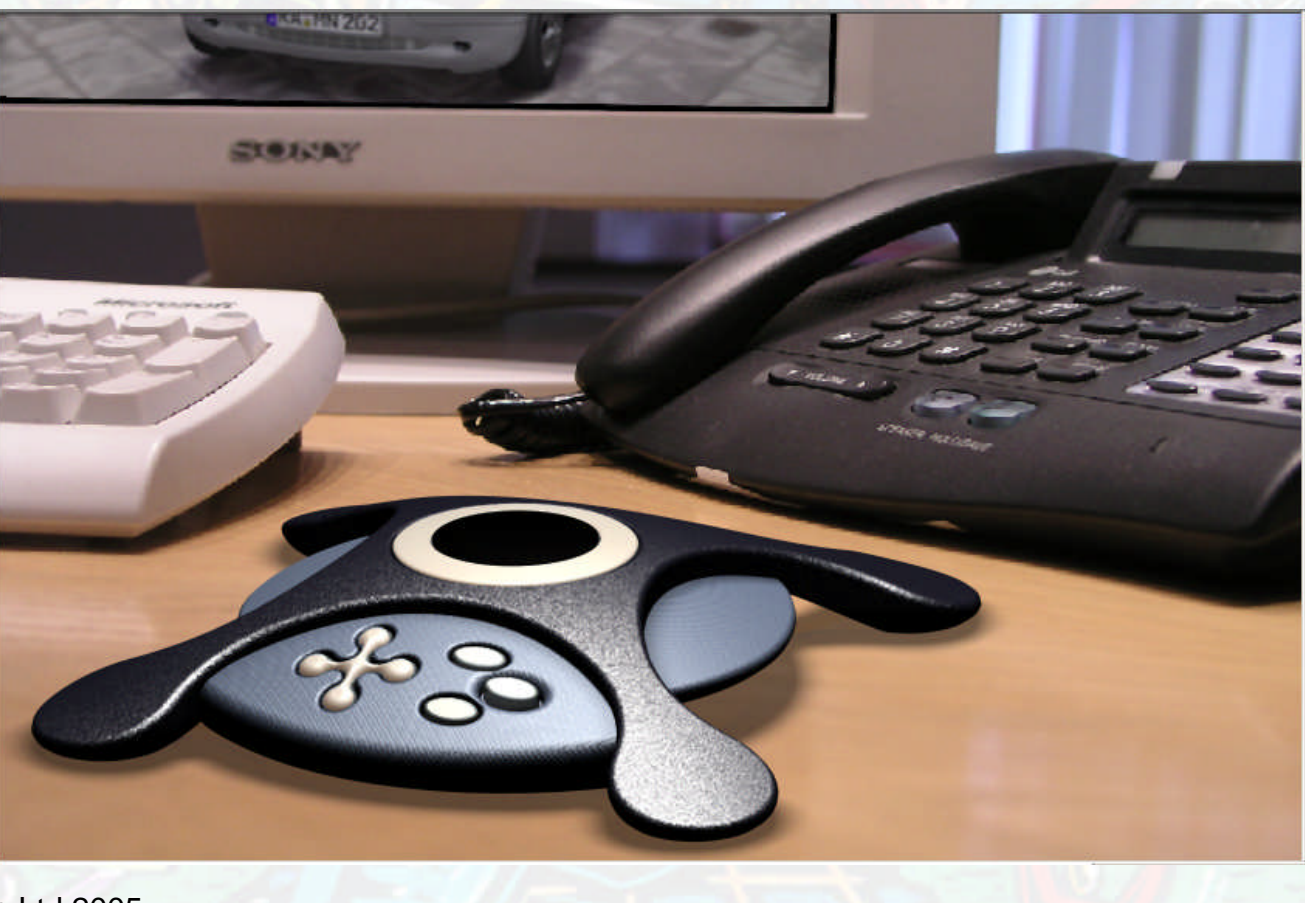

### Non-photorealistic Rendering

Vector Styles –

Solid styles

through

Background shows

Artistic Image 8 styles with user parameters Cartoon ColourWash ◆ Pencil Shade ◆ Hand Drawn Ink Print ◆ Lines and shadows Rough Pencil Stipple

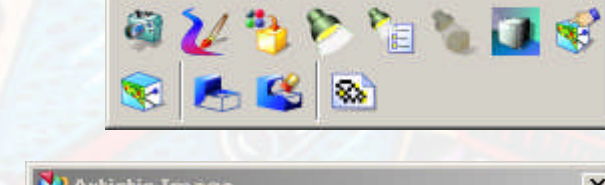

**Visualize Shape** 

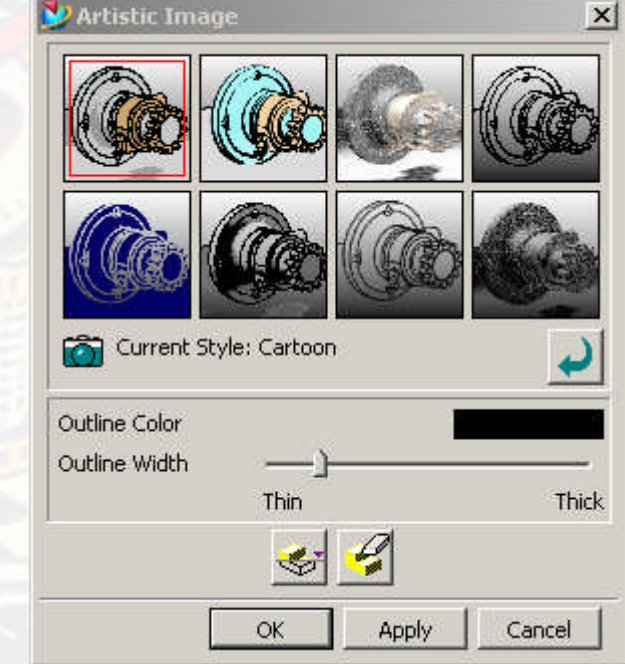

View->Visualization->Artistic

### Non-photorealistic Rendering

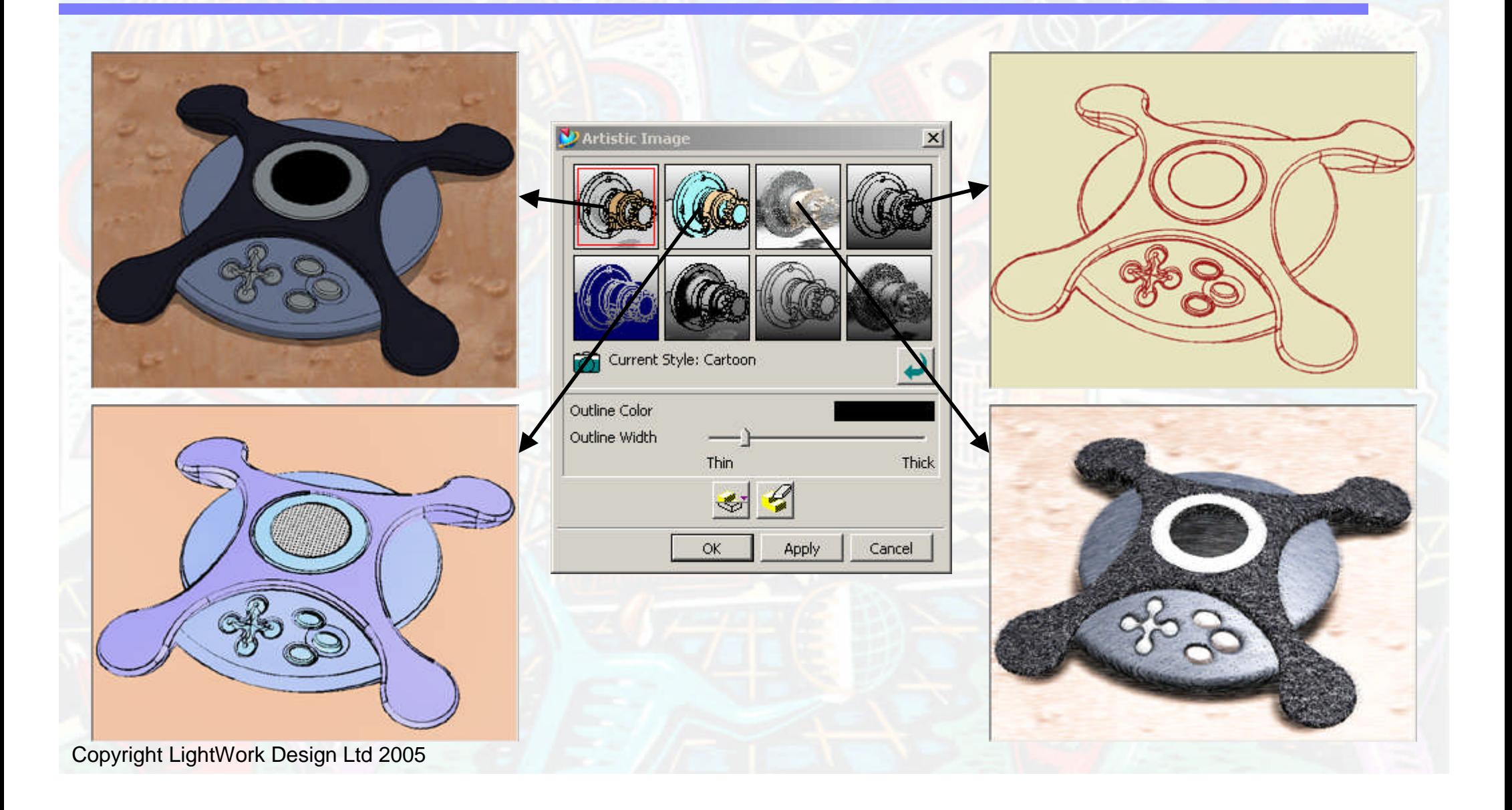

### Non-photorealistic Rendering

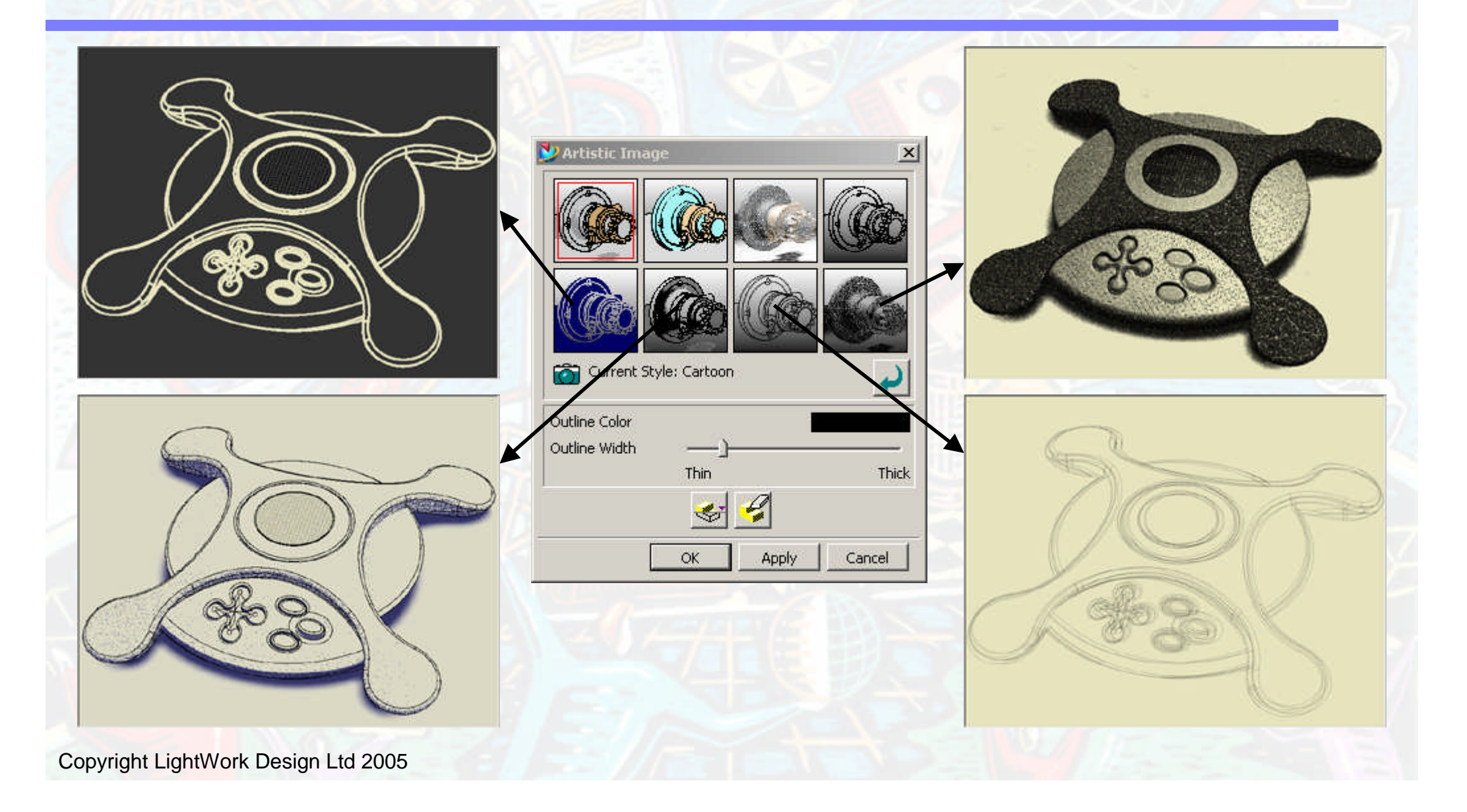

# Radiosity

- Radiosity is not a render method it is a lighting pre-processing step.
	- 1. Light is emitted from the light sources to the surfaces in the scene
	- 2. The light from all of those surfaces is then emitted into the scene
	- ◆ 3. Step 2 is repeated until the required accuracy is reached
- Radiosity is suitable where large areas of the model are lit by secondary light (bounced off other surfaces)
- Not suitable for models floating in space as it requires surface to bounce light between
- Diffuse light only is considered so it is not suited to scenes where the majority of the materials are highly specular
- Radiosity is compute intensive

# Radiosity

Set up lights as normal but with no ambient – radiosity calculates this accurately Set render method to Radiosity

Advanced Image Options – Radiosity settings

- Always tick "Use Midpoint Sampling"
- Start with low Radiosity Quality and work upwards
- Distribute excess light will add in illumination that hasn't been computed - like an ambient light. As the solution progresses and becomes more accurate this effect is reduced

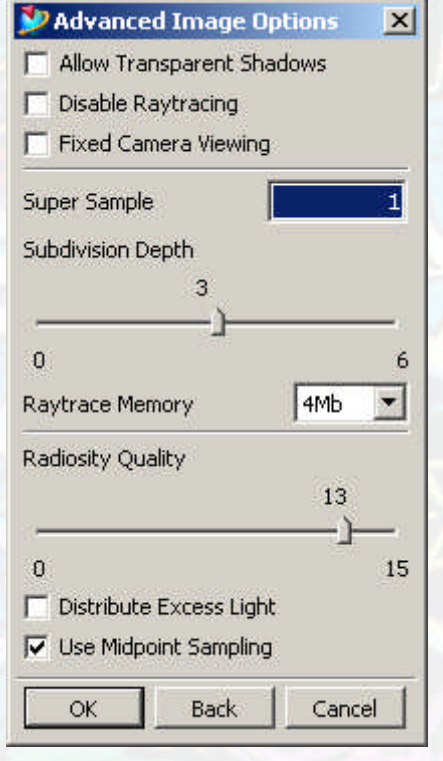

# Radiosity

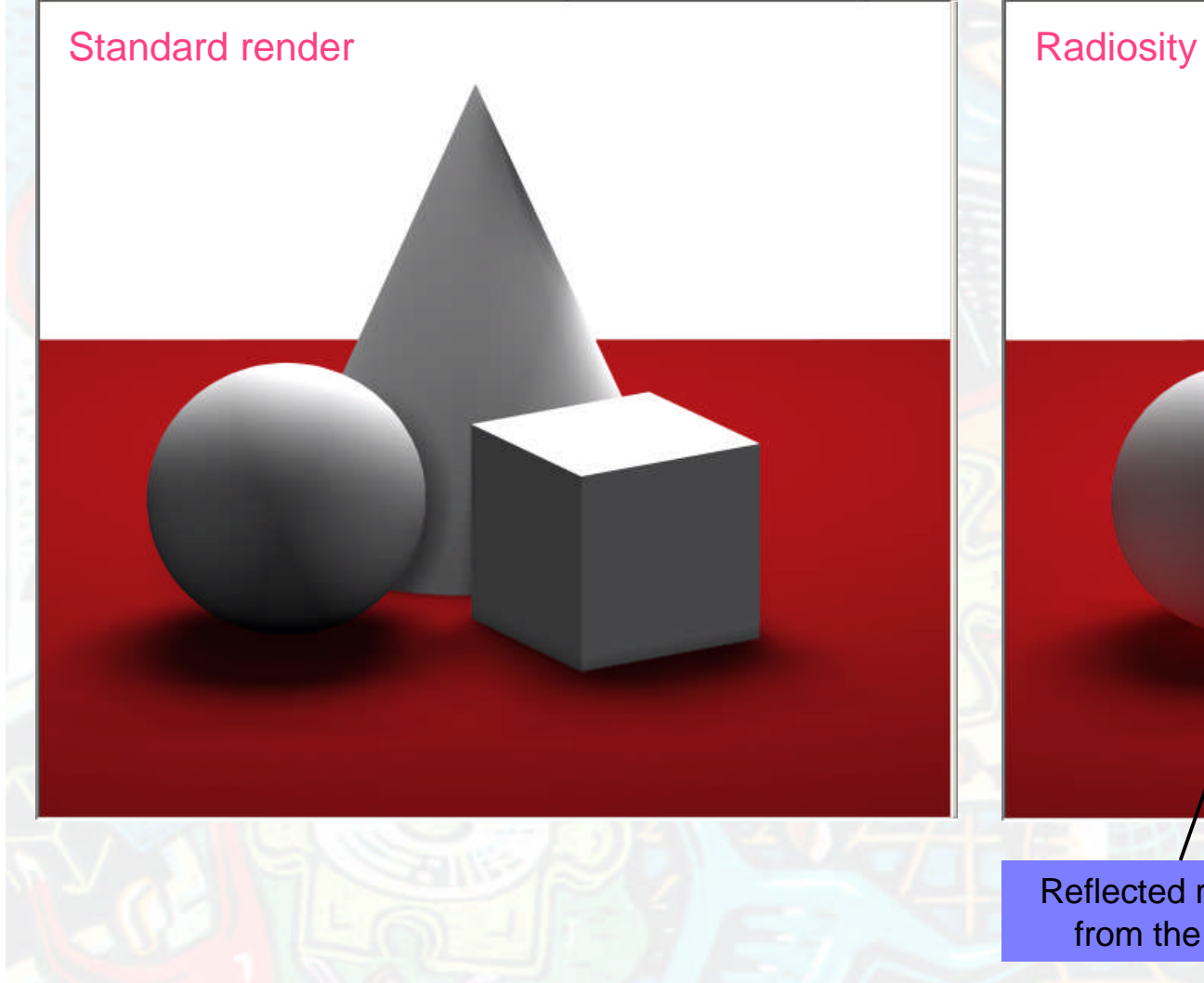

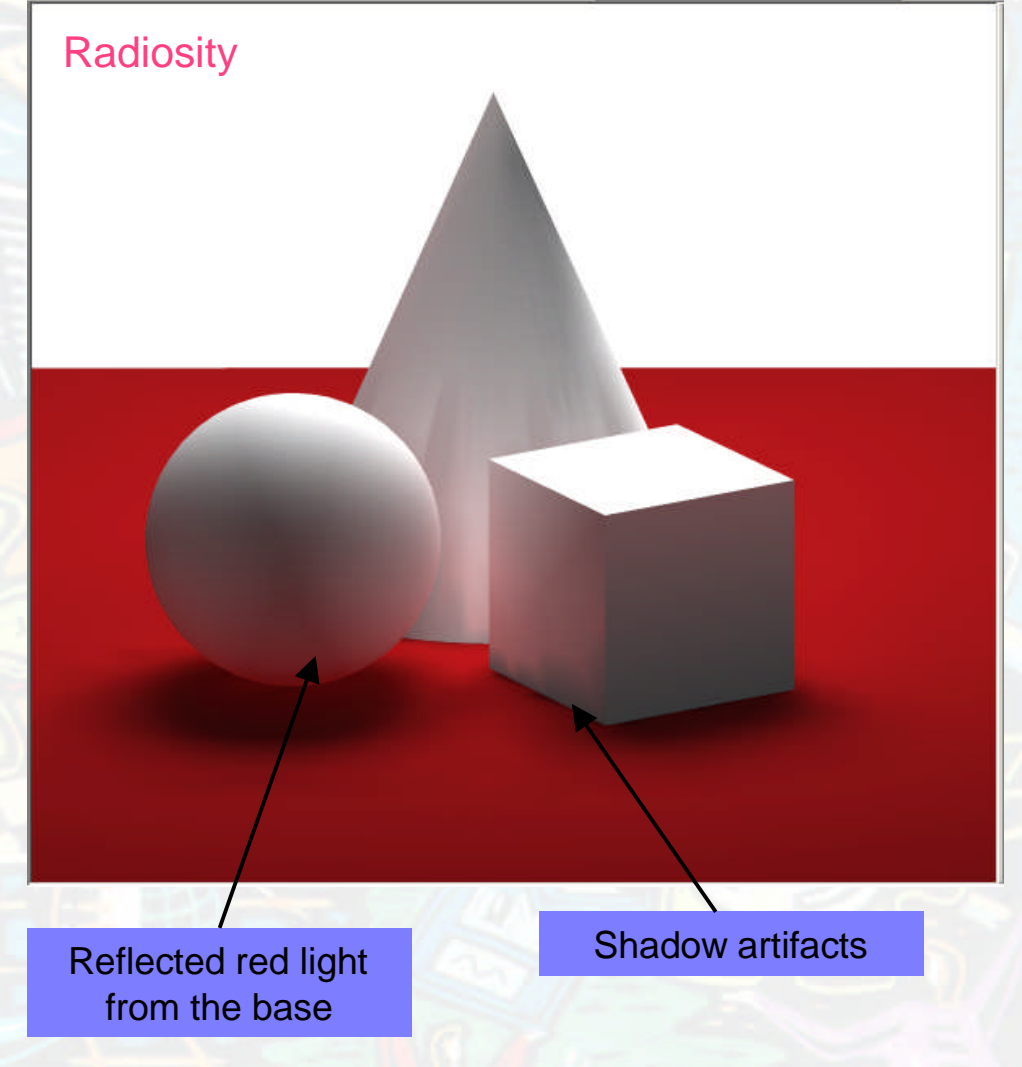

### Hybrid Radiosity

- Set render method to Hybrid Radiosity
- Hybrid radiosity calculates a solution for bounced light then removes the direct light
- Direct light and shadows are rendered in the normal way
- This avoids shadow artifacts while still giving secondary (bounced) light

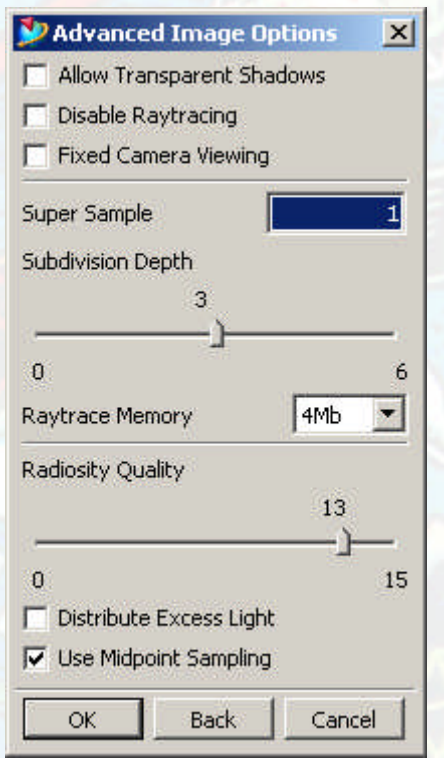

### Hybrid Radiosity

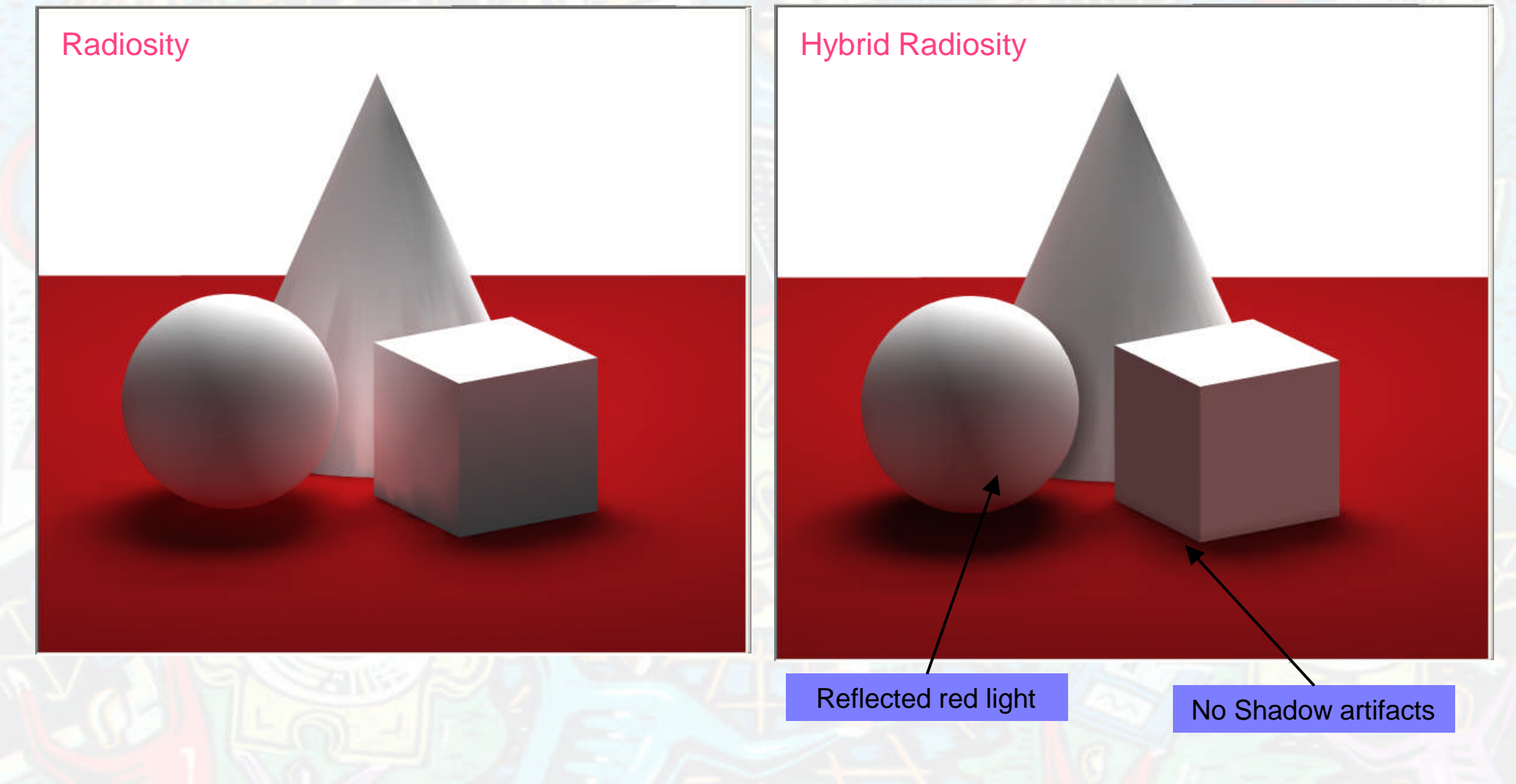